# Инструкция по эксплуатации RIA14

Полевой индикатор с питанием от токовой петли

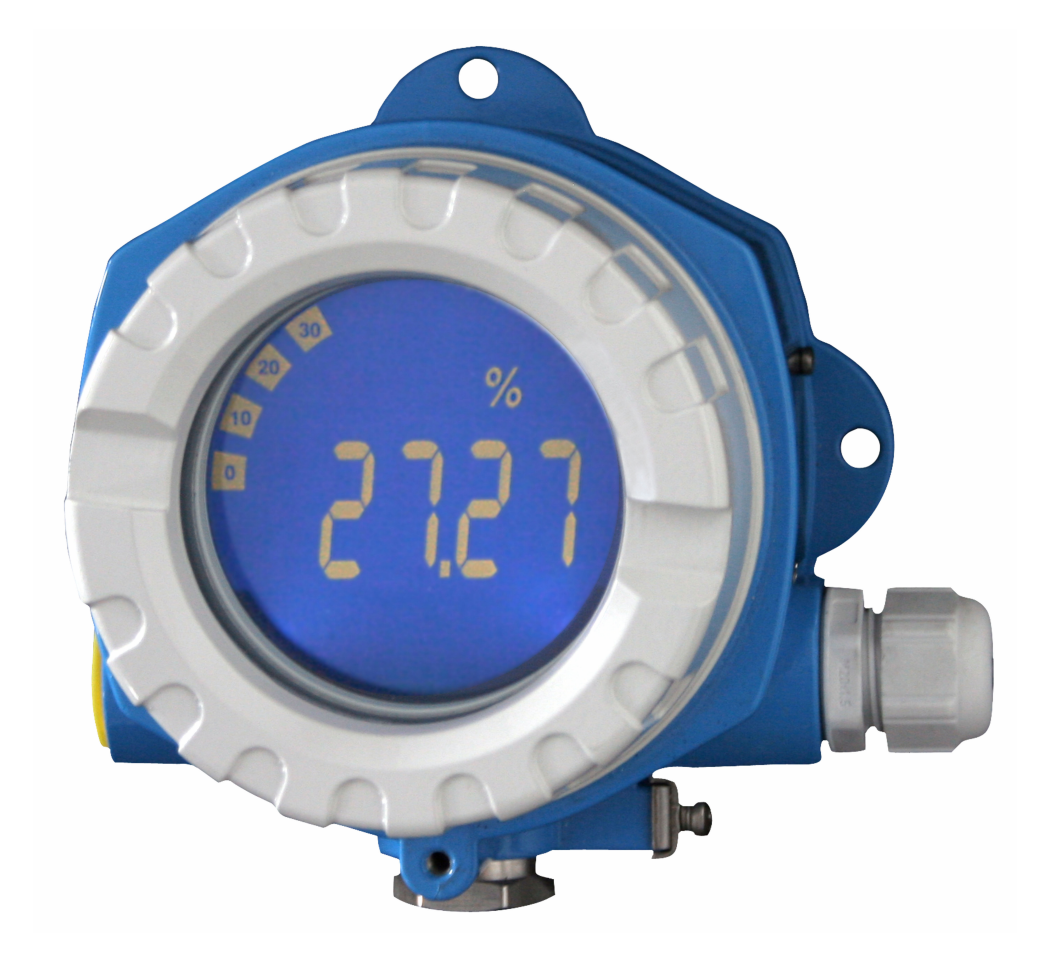

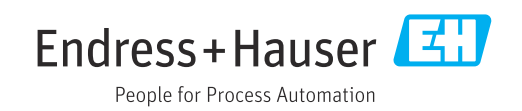

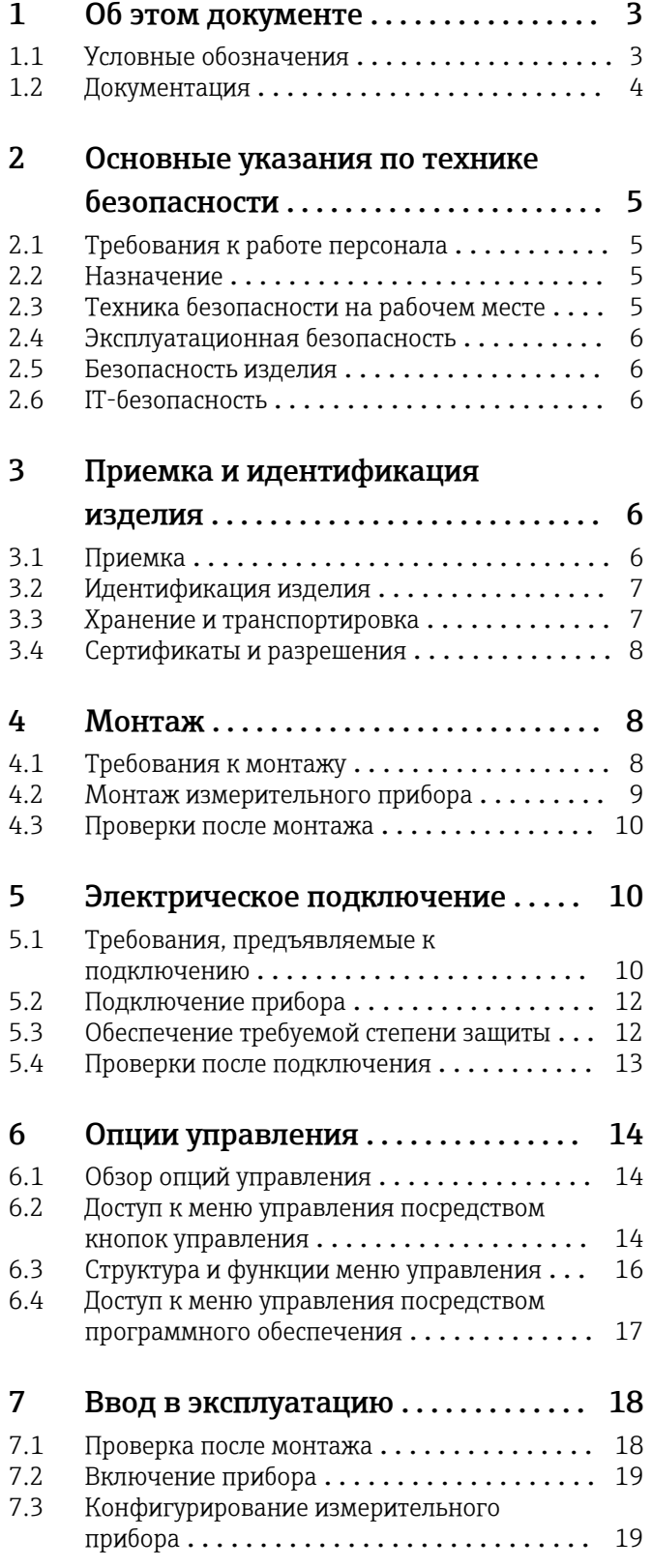

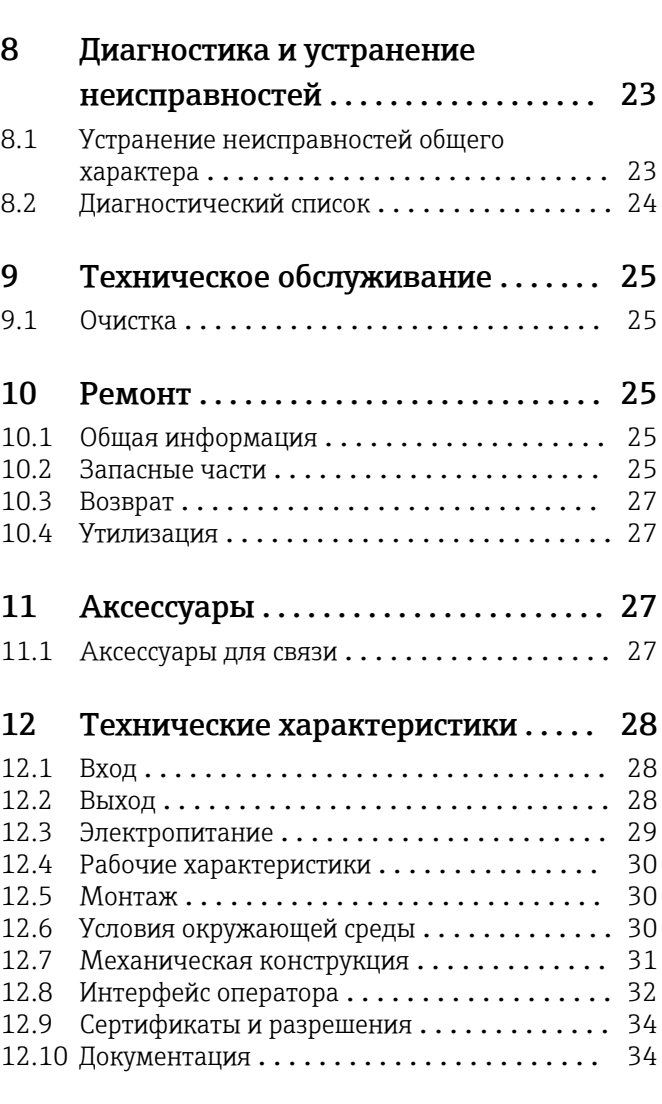

# <span id="page-2-0"></span>1 Об этом документе

# 1.1 Условные обозначения

# 1.1.1 Символы техники безопасности

## **ΟΠΑCHO**

Этот символ предупреждает об опасной ситуации. Допущение такой ситуации приведет к тяжелой травме или смерти.

## **ОСТОРОЖНО**

Этот символ предупреждает об опасной ситуации. Допущение такой ситуации может привести к тяжелой травме или смерти.

## **ВНИМАНИЕ**

Этот символ предупреждает об опасной ситуации. Допущение такой ситуации может привести к травме легкой или средней степени тяжести.

# **УВЕДОМЛЕНИЕ**

Этот символ содержит информацию о процедурах и других данных, которые не приводят к травмам.

# 1.1.2 Электротехнические символы

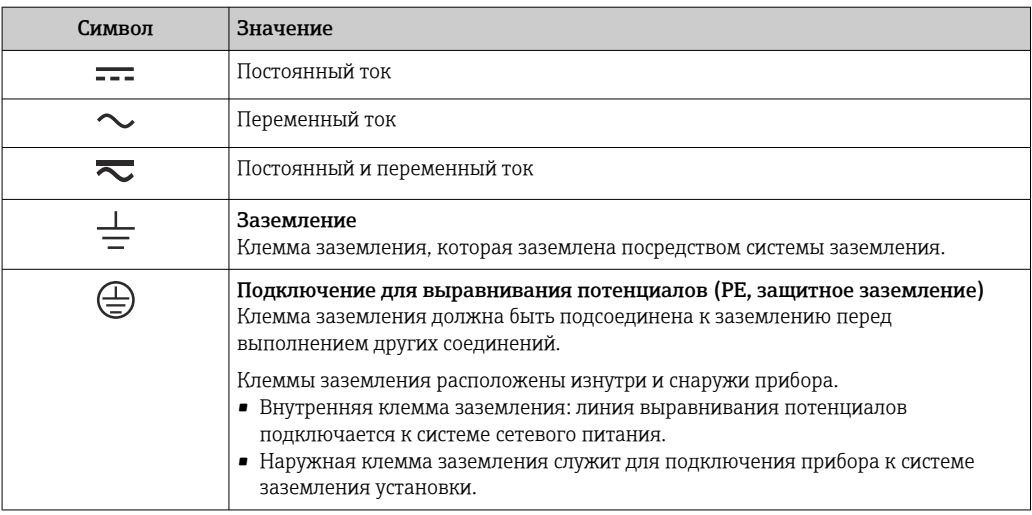

# 1.1.3 Описание информационных символов

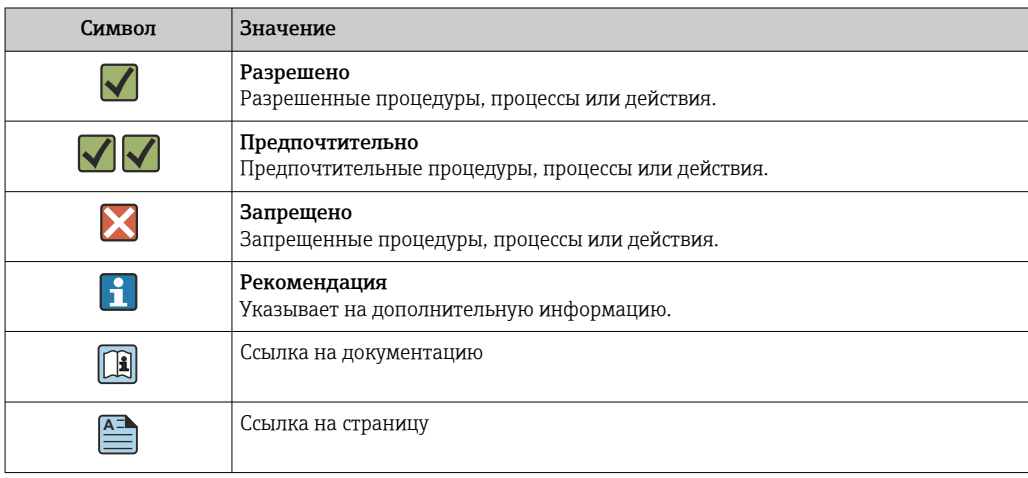

<span id="page-3-0"></span>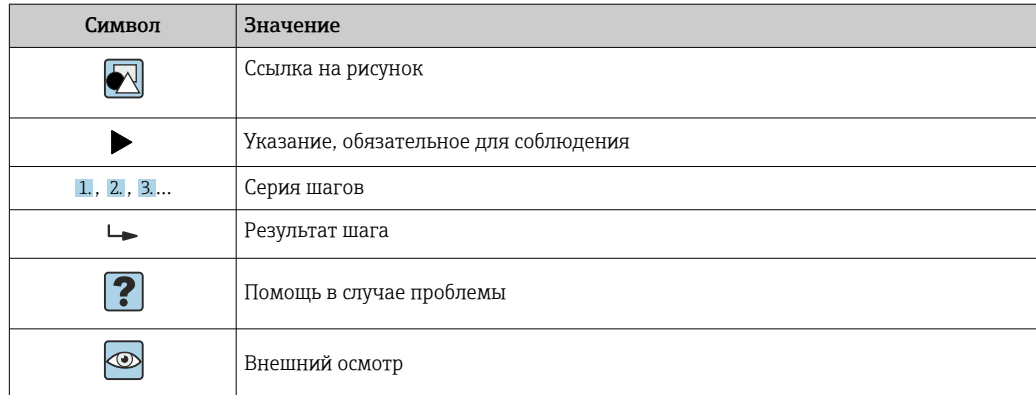

# 1.1.4 Символы, изображенные на рисунках

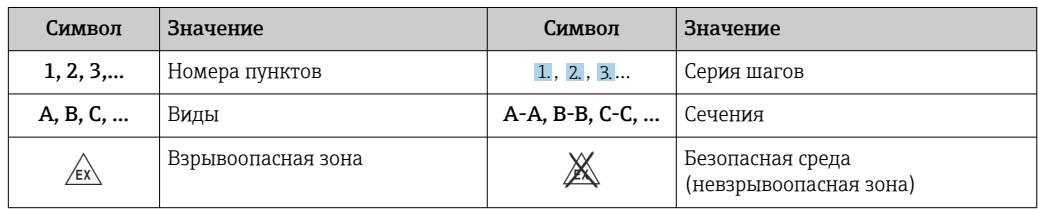

# 1.2 Документация

Общие сведения о сопутствующей технической документации можно получить следующими способами.

- Программа *Device Viewer*[www.endress.com/deviceviewer](https://www.endress.com/deviceviewer): введите серийный номер с заводской таблички.
- *Приложение Endress+Hauser Operations*: введите серийный номер с заводской таблички или просканируйте матричный штрих-код на заводской табличке.

# 1.2.1 Назначение документа

В зависимости от заказанного исполнения прибора могут быть предоставлены перечисленные ниже документы.

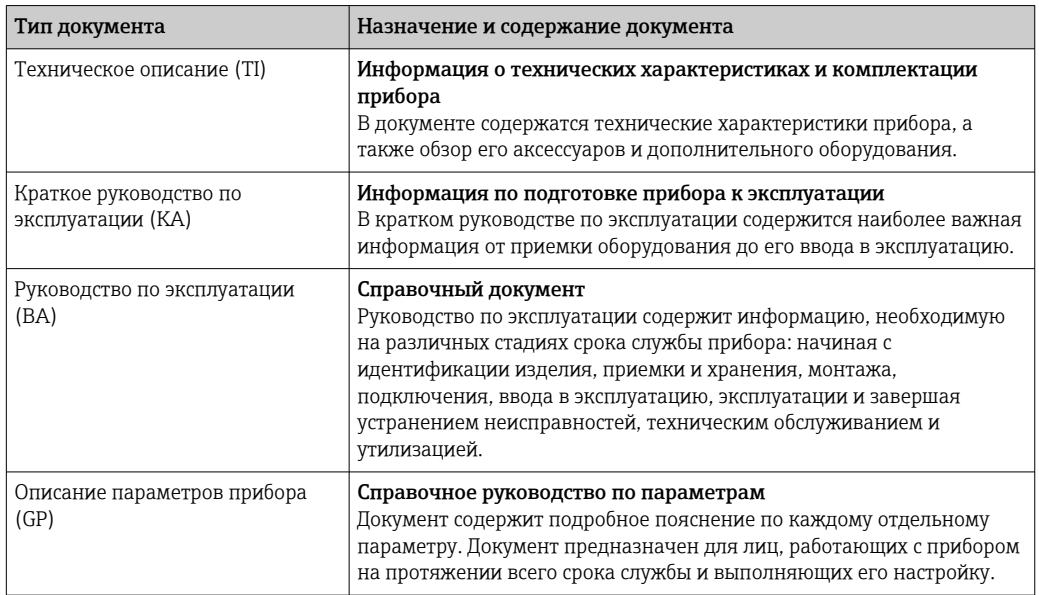

<span id="page-4-0"></span>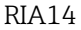

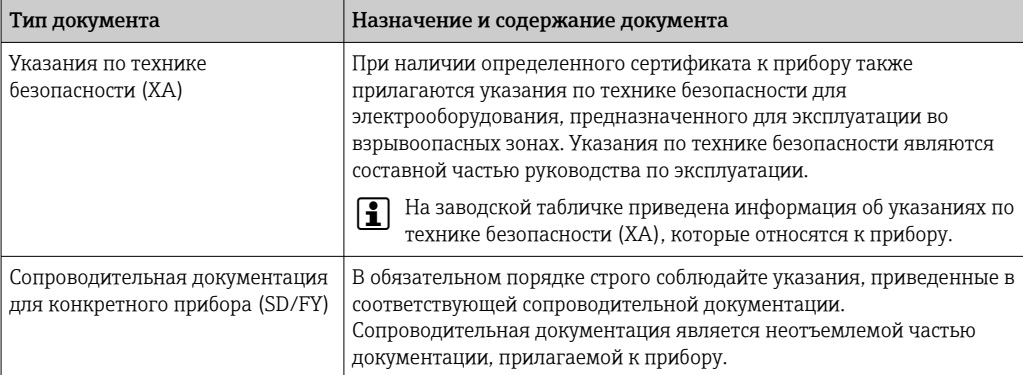

# 2 Основные указания по технике безопасности

# 2.1 Требования к работе персонала

Требования к персоналу, выполняющему монтаж, ввод в эксплуатацию, диагностику и техобслуживание:

- ‣ Обученные квалифицированные специалисты должны иметь соответствующую квалификацию для выполнения конкретных функций и задач.
- ‣ Получить разрешение на выполнение данных работ от руководства предприятия.
- ‣ Ознакомиться с нормами федерального/национального законодательства.
- ‣ Перед началом работы внимательно ознакомиться с инструкциями, представленными в руководстве, с дополнительной документацией, а также с сертификатами (в зависимости от цели применения).
- ‣ Следовать инструкциям и соблюдать основные условия.

Обслуживающий персонал должен соответствовать следующим требованиям:

- ‣ Получить инструктаж и разрешение у руководства предприятия в соответствии с требованиями выполняемой задачи.
- ‣ Следовать инструкциям, представленным в данном руководстве.

# 2.2 Назначение

- Прибор представляет собой настраиваемый полевой индикатор с одним входом для датчика.
- Он предназначен для монтажа в полевых условиях.
- Производитель не несет ответственности за повреждения, возникшие в результате ненадлежащего или нецелевого использования.
- Безопасность эксплуатации гарантируется только при условии соблюдения инструкций в руководстве по эксплуатации.
- Используйте прибор только при допустимой температуре.

# 2.3 Техника безопасности на рабочем месте

При работе с прибором и на нем необходимо соблюдать следующие условия.

‣ Пользуйтесь необходимыми средствами индивидуальной защиты в соответствии с национальными правилами.

# <span id="page-5-0"></span>2.4 Эксплуатационная безопасность

Повреждение прибора!

- ‣ Эксплуатация прибора должна осуществляться, только когда он находится в исправном рабочем состоянии и не представляет угрозу безопасности.
- ‣ Ответственность за бесперебойную работу прибора несет оператор.

# Модификация прибора

Несанкционированное изменение конструкции прибора запрещено и может представлять непредвиденную опасность!

‣ Если модификация все же необходима, обратитесь за консультацией к изготовителю.

# Ремонт

Для обеспечения постоянной эксплуатационной безопасности и надежности необходимо соблюдать следующие правила:

- ‣ Ремонт прибора возможен только при наличии специального разрешения.
- ‣ Соблюдайте федеральные/национальные нормы, касающиеся ремонта электрических приборов.
- ‣ Допускается использование только оригинальных аксессуаров и запасных частей.

# 2.5 Безопасность изделия

Описываемый прибор разработан в соответствии со сложившейся инженерной практикой, отвечает современным требованиям безопасности, прошел испытания и поставляется с завода в безопасном для эксплуатации состоянии.

Он соответствует общим стандартам безопасности и требованиям законодательства. Кроме того, прибор соответствует директивам ЕС, которые перечислены в составленной для него декларации соответствия требованиям ЕС. Изготовитель подтверждает это нанесением на прибор маркировки CE.

# 2.6 IT-безопасность

Гарантия нашей компании действительна только в том случае, если изделие установлено и используется в соответствии с руководством по эксплуатации. Изделие оснащено механизмами безопасности для защиты от любого непреднамеренного изменения настроек.

Меры ИТ-безопасности, которые обеспечивают дополнительную защиту изделия и связанной с ним передачи данных, должны быть реализованы самим оператором в соответствии с действующими в его компании стандартами безопасности.

# 3 Приемка и идентификация изделия

# 3.1 Приемка

При получении прибора действуйте следующим образом.

- 1. Проверьте целостность упаковки.
- 2. Если обнаружено повреждение, выполните следующие действия. Немедленно сообщите о повреждении изготовителю.
- 3. Не устанавливайте поврежденные компоненты, поскольку иначе изготовитель не может гарантировать соблюдение требований безопасности и не может нести ответственность за возможные последствия.
- <span id="page-6-0"></span>4. Сверьте фактический комплект поставки с содержанием своего заказа.
- 5. Удалите весь упаковочный материал, использованный для транспортировки.
- 6. Совпадают ли данные, указанные на заводской табличке прибора, с данными заказа в транспортной накладной?
- 7. Имеется ли в наличии техническая документация и остальные необходимые документы (например, сертификаты)?

Если какое-либо из этих условий не выполняется, обратитесь в региональное H торговое представительство компании.

# 3.2 Идентификация изделия

Существуют следующие варианты идентификации прибора:

- Технические данные, указанные на заводской табличке.
- Ввод серийного номера с заводской таблички в программе *Device Viewer* (www.endress.com/deviceviewer): отображаются все данные о приборе и обзор технической документации, поставляемой с прибором.
- Ввод серийного номера с заводской таблички в *приложение Endress+Hauser Operations* или сканирование двухмерного штрих-кода (QR-код) с заводской таблички с помощью *приложения Endress+Hauser Operations*: будут отображены все данные о приборе и технической документации, которая относится к нему.

# 3.2.1 Заводская табличка

## Тот ли прибор получен?

На заводской табличке приведены следующие сведения о приборе:

- Идентификация изготовителя, обозначение прибора
- Код заказа
- Расширенный код заказа
- Серийный номер
- Обозначение (TAG)
- Технические данные: напряжение питания, потребление тока, температура окружающей среды, данные, относящиеся к связи (опционально)
- Степень защиты
- Сертификаты с соответствующими символами
- ‣ Сравните информацию, указанную на заводской табличке, с данными заказа.

# 3.2.2 Название и адрес компании-изготовителя

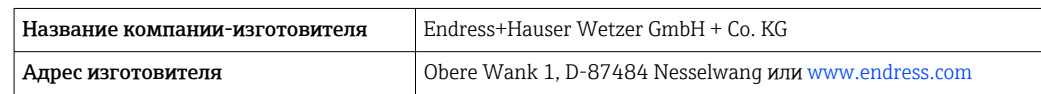

# 3.3 Хранение и транспортировка

Температура хранения: –40 до +80 °C (–40 до +176 °F).

<span id="page-7-0"></span>Максимальная относительная влажность: < 95 % согласно стандарту IEC 60068-2-30

Упакуйте прибор для хранения и транспортировки так, чтобы надежно защитить его от ударов и внешнего воздействия. Наибольшую степень защиты обеспечивает оригинальная упаковка.

Во время хранения избегайте следующих воздействий окружающей среды:

- прямые солнечные лучи;
- близость к горячим предметам;
- механическая вибрация;
- агрессивная среда.

# 3.4 Сертификаты и разрешения

Полученные для прибора сертификаты и свидетельства размещены в разделе www.endress.com на странице с информацией об изделии:

- 1. Выберите изделие с помощью фильтров и поля поиска.
- 2. Откройте страницу с информацией об изделии.
- 3. Откройте вкладку Downloads (документация).

## 3.4.1 Сертификат UL

Для получения дополнительной информации в разделе UL Product iq™ выполните поиск по ключевому слову «E225237».

# 4 Монтаж

# 4.1 Требования к монтажу

Прибор предназначен для установки в поле.

Ориентация определяется разборчивостью информации, отображаемой на дисплее.

Диапазон рабочей температуры:

- $-40 \text{ }\mu\text{o} + 80 \text{ }^{\circ}\text{C}$  ( $-40 \text{ }\mu\text{o} + 176 \text{ }^{\circ}\text{F}$ )
- –20 до +80 °C (–4 до +176 °F) при использовании выхода с открытым коллектором

При работе прибора в верхней части допустимого температурного диапазона сокращается срок службы дисплея.

При температуре < –20 °C (–4 °F) реакция дисплея может быть замедленной.

При температуре < –30 °C (–22 °F) читаемость отображаемых параметров не гарантируется.

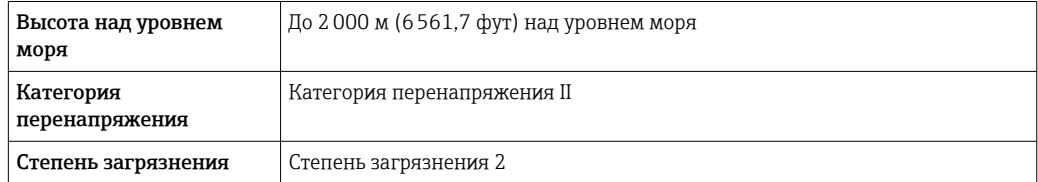

## 4.1.1 Размеры

Размеры прибора см. в разделе «Технические характеристики» руководства по эксплуатации.

<span id="page-8-0"></span>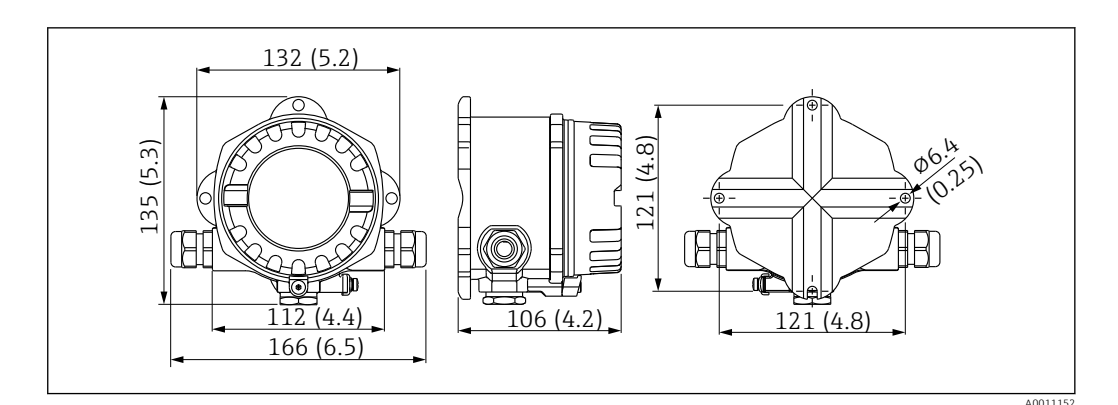

 *1 Размеры прибора; указаны в мм (дюймах)*

# 4.1.2 Место монтажа

Сведения об условиях (таких как температура окружающей среды, степень защиты, климатический класс и пр.), которые должны быть обеспечены в месте монтажа для надлежащей установки прибора, приведены в разделе «Технические характеристики».

# 4.2 Монтаж измерительного прибора

Прибор может быть установлен непосредственно на стене или на трубе с помощью дополнительного монтажного комплектаt  $\rightarrow \blacksquare$  10.

Дисплей с подсветкой можно установить в четырех различных положениях  $\rightarrow$   $\blacksquare$  9.

Перед монтажом необходимо обязательно очистить и смазать резьбу.

## 4.2.1 Поворот дисплея

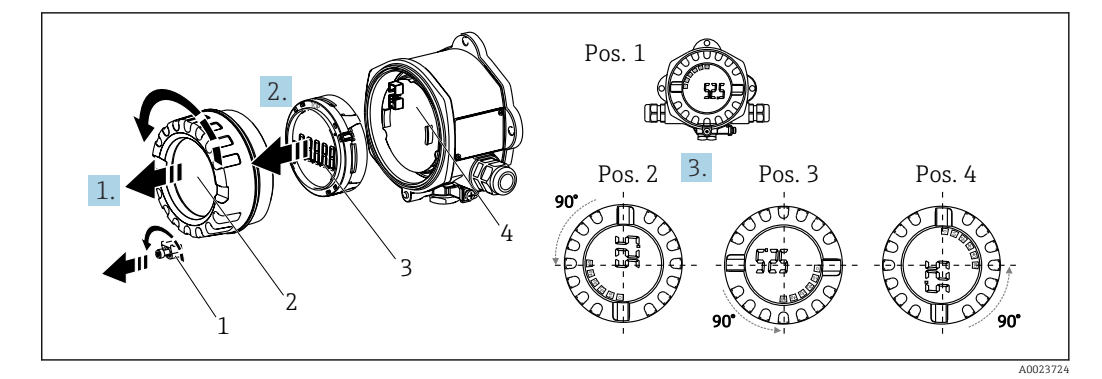

 *2 Полевой индикатор, 4 положения дисплея, можно установить с шагом 90°*

Дисплей можно поворачивать с шагом 90°.

- 1. Снимите зажим крышки (1) и крышку корпуса (2).
- 2. Снимите дисплей (3) с электронного модуля (4).
- 3. Поверните дисплей в требуемое положение и установите его на электронный модуль.
- 4. Очистите резьбу в крышке корпуса и основании корпуса и при необходимости смажьте ее. (Рекомендуемая смазка: Klüber Syntheso Glep 1)
- 5. Закрутите крышку корпуса (2) и уплотнительное кольцо и установите зажим крышки (1) на место.

# <span id="page-9-0"></span>4.2.2 Монтаж непосредственно на стене

Процедура прямого настенного монтажа прибора:

- 1. Просверлите 2 отверстия (см. размеры,  $\rightarrow \blacksquare$  1,  $\blacksquare$  9)
- 2. Закрепите прибор на стене с помощью двух винтов Ø5 мм (0,2 дюйм).

## 4.2.3 Монтаж на трубе

Монтажный кронштейн подходит для труб диаметром 38 до 84 мм (1,5 до 3,3 дюйм).

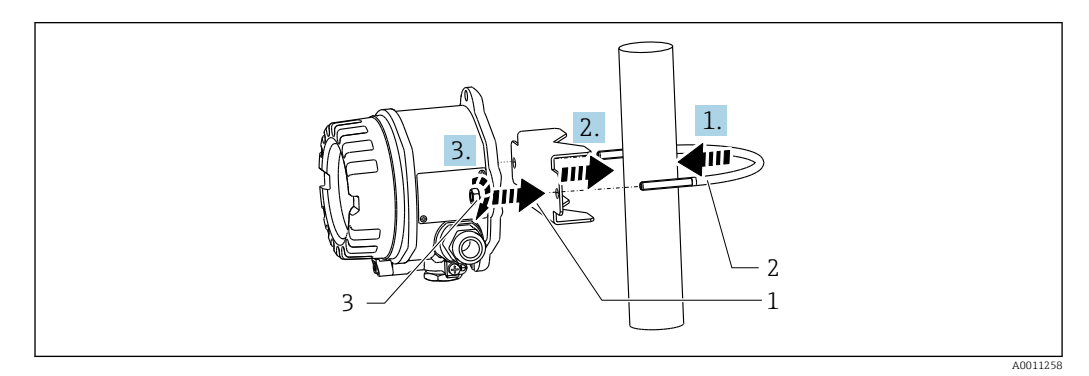

 *3 Монтаж прибора на трубе с помощью монтажного кронштейна*

- *1 Монтажная пластина*
- *2 Монтажный кронштейн*
- *3 2 гайки M6*
- 1. Применяется к трубам диаметром 38 до 56 мм (1,5 до 2,2 дюйм). Закрепите монтажный кронштейн на трубе.
- 2. Надвиньте монтажную пластину на монтажный кронштейн.
- 3. Закрепите прибор на монтажном кронштейне прибор с помощью двух прилагающихся гаек (M6). Монтажная пластина не требуется для труб диаметром 56 до 84 мм (2,2 до 3,3 дюйм).

# 4.3 Проверки после монтажа

Закончив монтаж прибора, выполните следующие проверки:

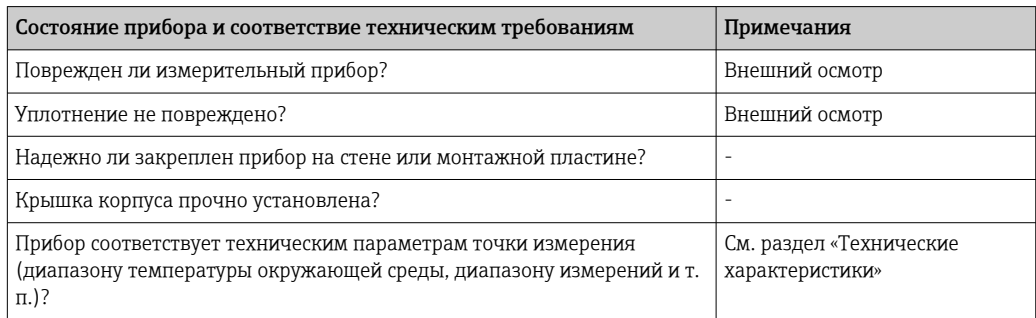

# 5 Электрическое подключение

# 5.1 Требования, предъявляемые к подключению

 $\overline{\mathbf{f}}$ Сведения о параметрах подключения см. в разделе «Технические характеристики».

## УВЕДОМЛЕНИЕ

## Разрушение или неисправность электронных компонентов

‣ ESD – электростатический разряд. Защитите клеммы от электростатического разряда.

LВНИМАНИЕ

### Разрушение электронных компонентов

‣ Перед установкой и подключением прибора отключите источник питания.

## УВЕДОМЛЕНИЕ

## Потеря сертификата взрывозащиты при неправильном подключении

‣ При подключении приборов, сертифицированных для эксплуатации во взрывоопасных зонах, руководствуйтесь примечаниями и схемами соединений, приведенными в соответствующей сопроводительной документации по взрывозащищенному исполнению, которая прилагается к настоящему руководству по эксплуатации.

Сначала откройте корпус прибора.

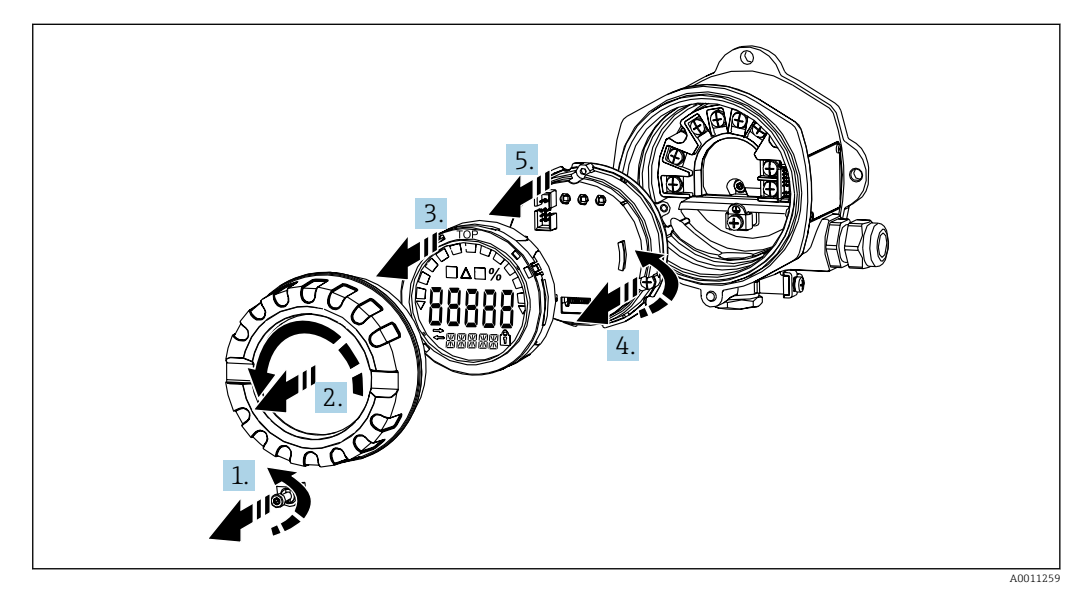

 *4 Откройте корпус полевого индикатора*

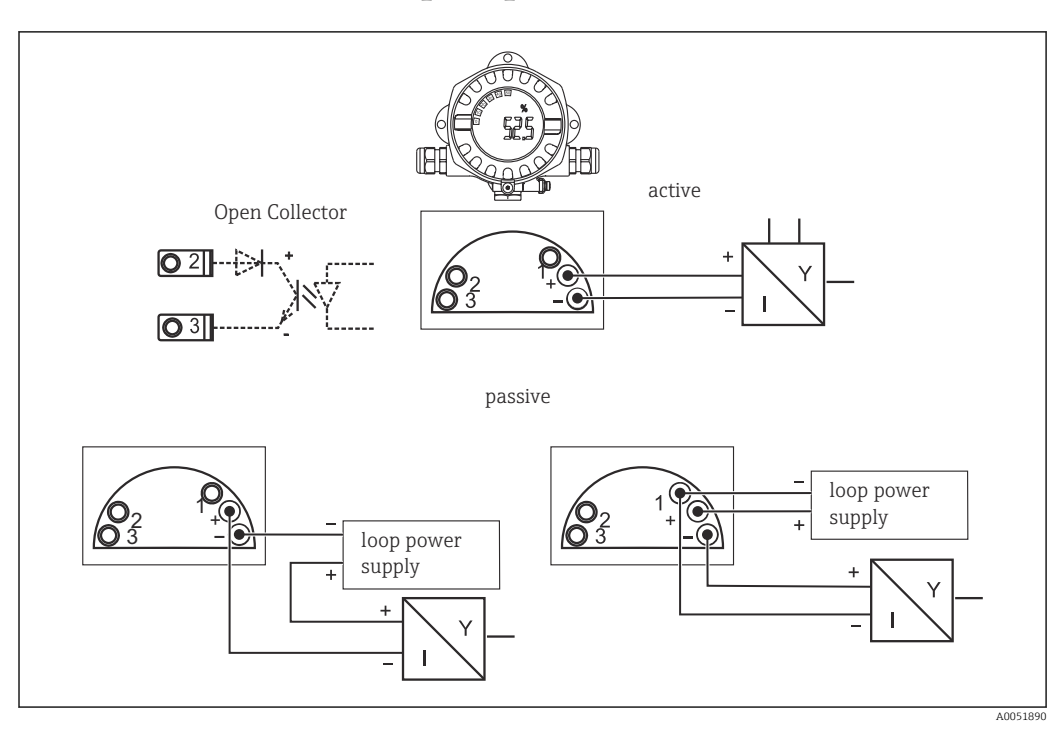

# <span id="page-11-0"></span>5.2 Подключение прибора

 *5 Назначение клемм полевого индикатора*

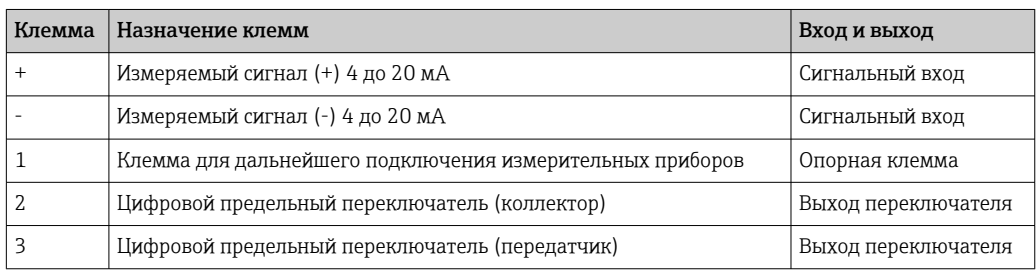

Назначение клемм и параметры подключения прибора соответствуют клеммам и параметрам, используемым во взрывобезопасном исполнении. Прибор предназначен для работы только в измерительной цепи 4 до 20 мА. По всей протяженности цепи (как внутри опасной зоны, так и вне ее) должно обеспечиваться выравнивание потенциалов.

# 5.3 Обеспечение требуемой степени защиты

Приборы отвечают всем требованиям степени защиты IP67. Крайне важно соблюдать следующие моменты, чтобы гарантированно обеспечить эту защиту после монтажа или технического обслуживания прибора:

- Уплотнитель корпуса при укладке в канавку должен быть чистым и неповрежденным. При необходимости уплотнитель следует очистить, просушить или заменить.
- Для подключения следует использовать кабели указанного наружного диаметра (например, M20 x 1,5, диаметр кабеля 8 до 12 мм (0,3 до 0,47 дюйм)).
- Проложите кабель в петле перед кабельным вводом ( $\rightarrow \Box$  6,  $\Box$  13). Это гарантирует защиту от проникновения влаги в кабельное уплотнение. Измерительный прибор следует устанавливать таким образом, чтобы кабельные вводы не были направлены вверх.
- <span id="page-12-0"></span>• Установите вместо неиспользуемых кабельных вводов замещающие заглушки.
- Не извлекайте из кабельных вводов используемые защитные втулки.
- Крышка корпуса и кабельные вводы должны быть плотно затянуты.

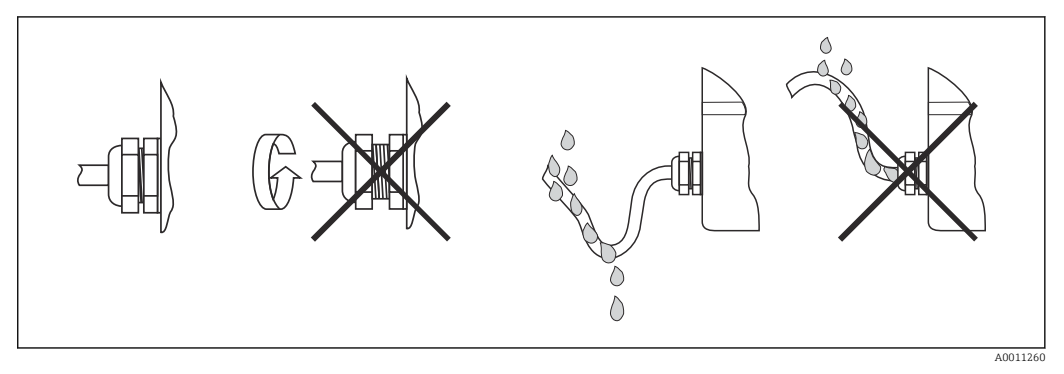

 *6 Рекомендации по подключению, позволяющие сохранить степень защиты IP67*

# 5.4 Проверки после подключения

После электрического монтажа выполните следующие проверки:

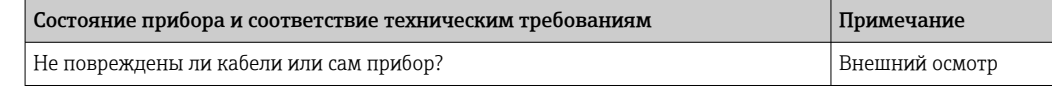

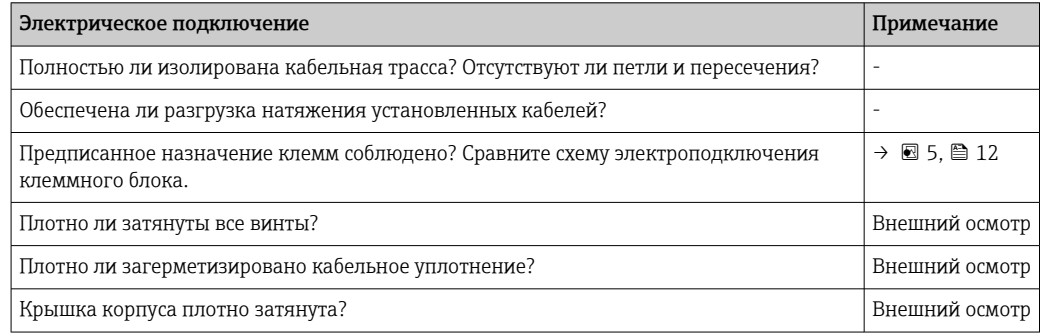

# <span id="page-13-0"></span>6 Опции управления

# 6.1 Обзор опций управления

# 6.1.1 Индикация

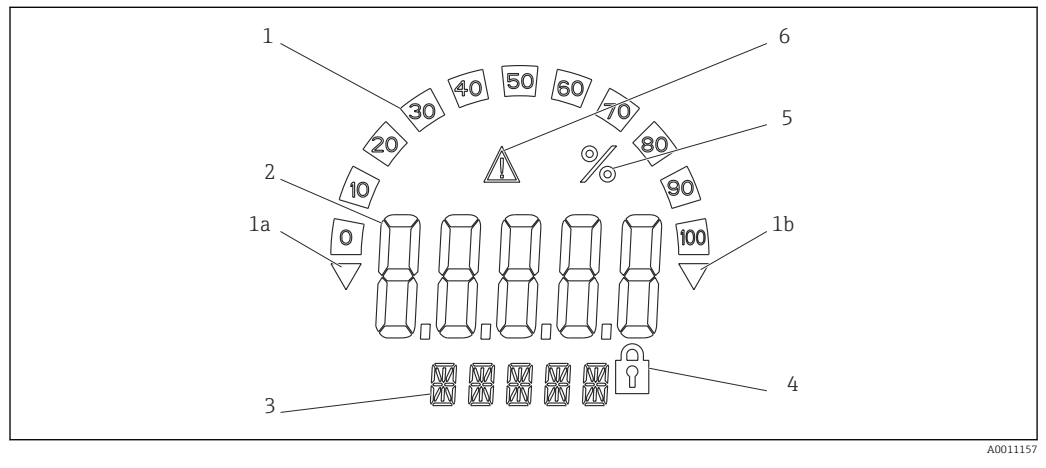

 *7 ЖК-дисплей полевого индикатора (с подсветкой, устанавливаемый с шагом 90 град)*

- *1 Отображение гистограммы*
- *1a Отметка выхода за нижний предел диапазона*
- *1b Отметка выхода за верхний предел диапазона*
- *2 Индикация измеренного значения, высота цифр 20,5 мм (0,8 дюйм)*
- *3 14-сегментный дисплей для вывода единиц измерения и сообщений 4 Символ «Программирование заблокировано»*
- *5 Единица измерения «%»*
- *6 Значок предупреждения «Ошибка»*

# 6.2 Доступ к меню управления посредством кнопок управления

## УВЕДОМЛЕНИЕ

### Потеря класса взрывозащиты при открывании корпуса

‣ Настройка параметров должна осуществляться за пределами взрывоопасной зоны.

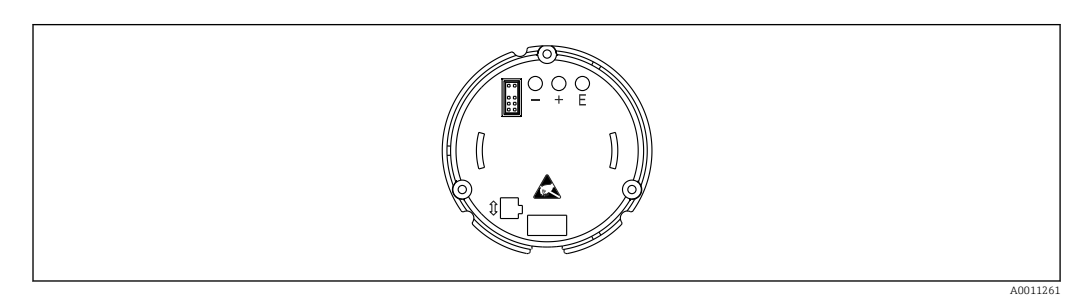

 *8 Кнопки управления полевого индикатора («-», «+», «E»)*

Во время настройки дисплей должен оставаться подключенным к электронному модулю.

- 1. Снимите крышку корпуса
- 2. Снимите дисплей
- 3. Доступны кнопки управления на приборе.

4. Настройте прибор с помощью кнопок управления.

 $5<sub>1</sub>$ Установите дисплей под требуемым углом.

#### $6.2.1$ Навигация

Панели управленя подразделяются на 2 уровня.

Меню: на уровне меню можно выбирать различные пункты меню. Отдельные пункты меню представляют собой краткое описание соответствующих функций управления.

Функция управления: функцию управления можно рассматривать как краткое описание параметров управления. Функции управления выполняют фактическую работу или настройку прибора.

## Кнопки управления:

Кнопка «Е»: вход в меню программирования при нажатии и удержании кнопки «Е» более 3 секунд.

- Выберите функции управления.
- Примените значения.
- Если кнопку «Е» нажать и удерживать более 3 секунд, дисплей возвращается непосредственно к основному экрану. Вам сначала будет предложено сохранить введенные данные.
- Сохраните введенные данные.

Кнопки выбора «+ / -»:

- Выберите меню.
- Настройте параметры и числовые значения.
- После выбора функции управления используются кнопки «+» или «-» для ввода значения или изменения настройки.

При нажатии и удержании кнопок в течение более длительного времени цифры меняются в ускоренном темпе.

При нажатии кнопок «+» и «-» в пунктах управления «Имя программы» и «Версия программы» дисплей прокручивается по горизонтали, поскольку эти позиции (7 цифр) не могут полностью отображаться на 14-сегментном дисплее.

#### $6.2.2$ Программирование в меню управления

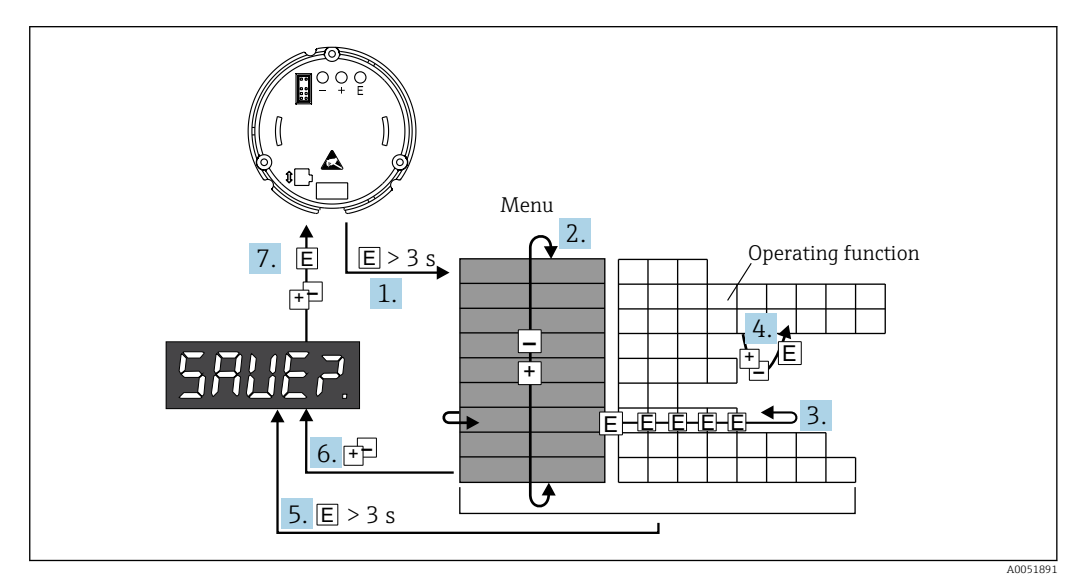

圆9 Программирование полевого индикатора

1. Войдите в меню управления.

2. Выберите меню с помощью кнопки «+» или «-».

- <span id="page-15-0"></span>3. Выберите функцию управления.
- 4. Введите параметры в режиме редактирования (введите/выберите данные с помощью кнопки «+» или «-» и примените изменения с помощью кнопки «Е»).
- 5. Перейдите непосредственно к основному экрану. Вам сначала будет предложено сохранить введенные данные.
- 6. Выйдите из меню с помощью кнопок «+ / -». Вам будет предложено сохранить введенные данные.
- 7. Подтвердите необходимость сохранения данных. Выберите «да/нет» с помощью кнопки управления «+» или «-» и подтвердите выбор с помощью кнопки «Е».

#### $6.3$ Структура и функции меню управления

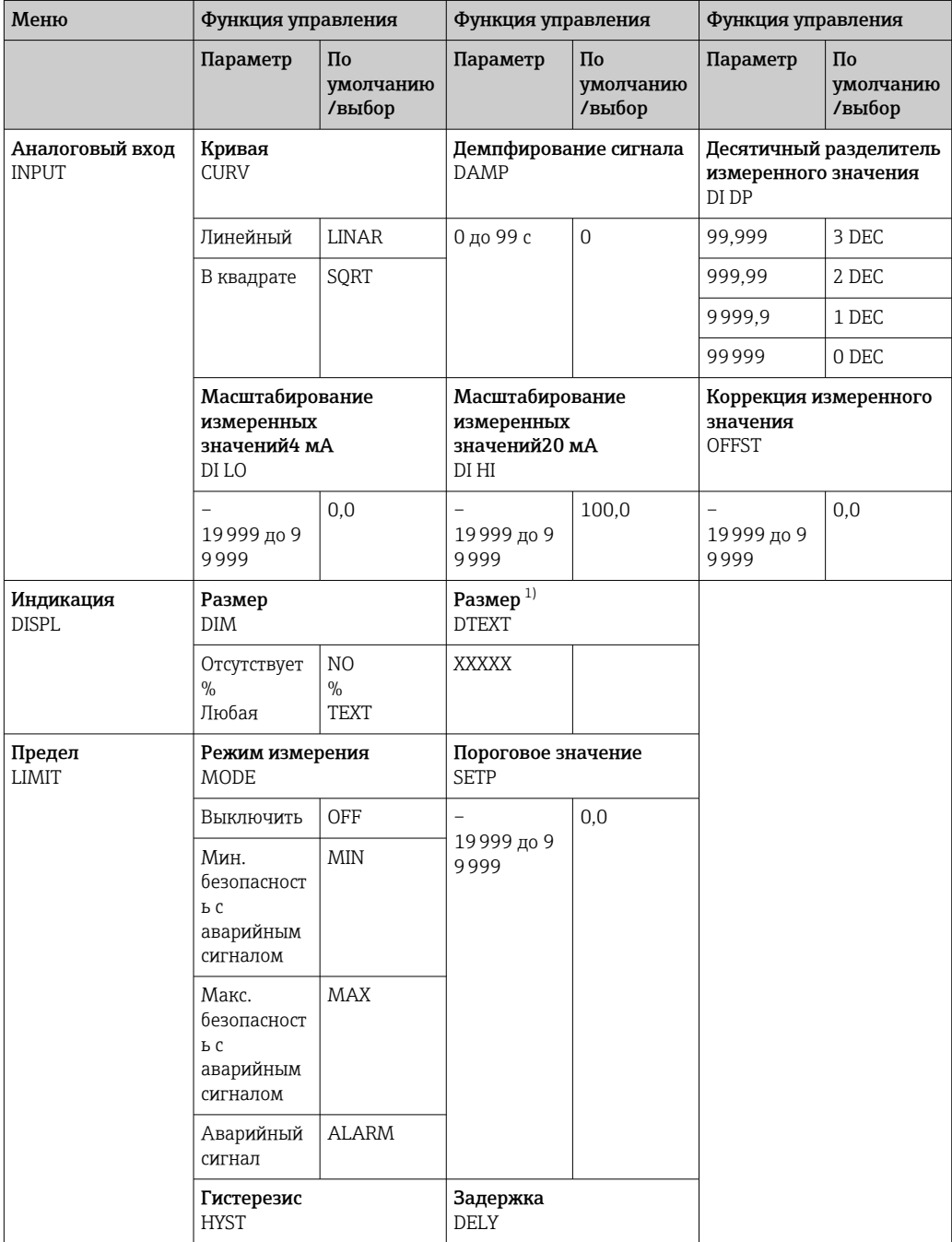

<span id="page-16-0"></span>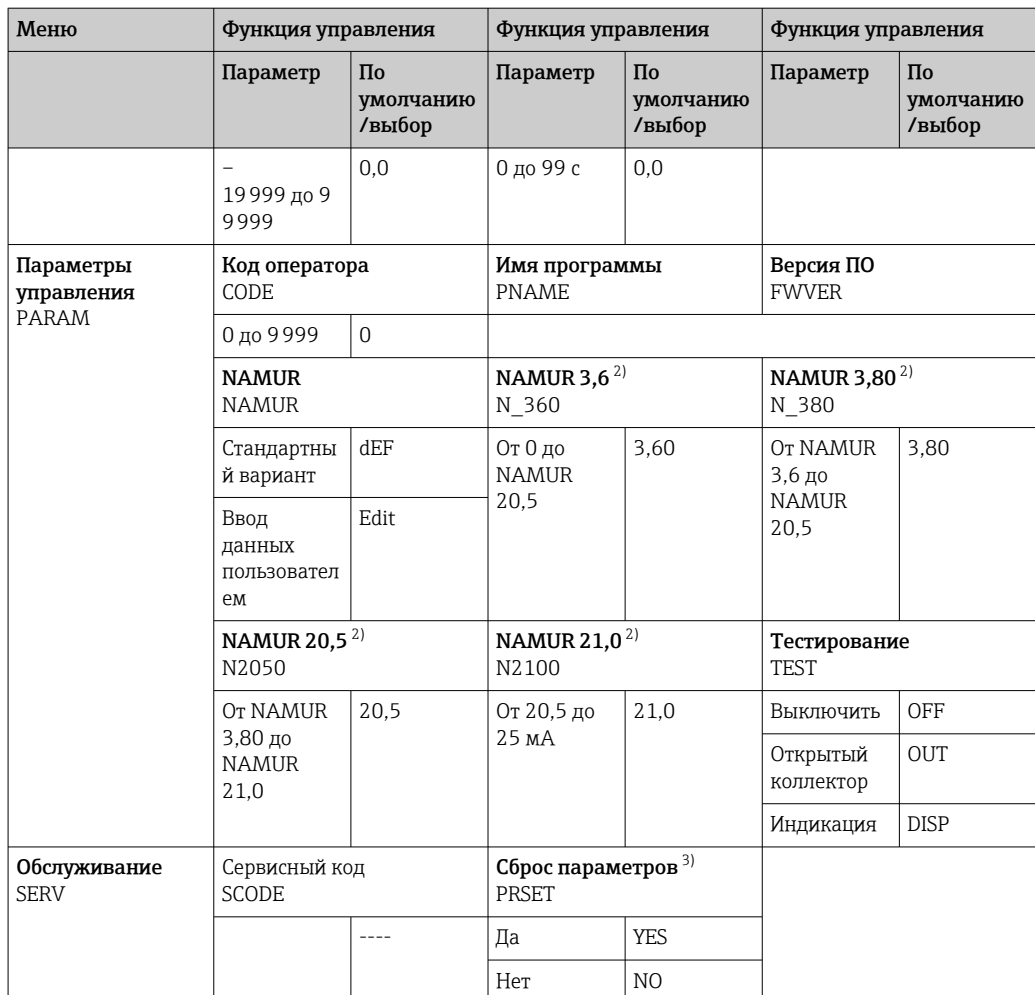

 $1)$ Только если DIM = TEXT

2) Только если NAMUR = Edit (редактировать)

 $\overline{3)}$ Может выполняться только обслуживающим персоналом

### $6.4$ Доступ к меню управления посредством программного обеспечения

#### $6.4.1$ Настройка с помощью интерфейса и программного обеспечения для ПК FieldCare Device Setup

## А ОСТОРОЖНО

## Потеря класса взрывозащиты при открывании корпуса

• Настройку прибора следует выполнять за пределами взрывоопасных зон.

При настройке с помощью ПО FieldCare прибор может перейти в неопределенное состояние! Это может стать причиной произвольного переключения выходов и реле.

Для настройки прибора с помощью программного обеспечения FieldCare Device Setup подключите прибор к ПК. Для этого вам понадобится специальный интерфейсный адаптер - Commubox FXA291.

4-контактный разъем интерфейсного кабеля необходимо подсоединить к соответствующему гнезду внутри прибора, а разъем USB необходимо подключить к свободному порту USB компьютера.

## <span id="page-17-0"></span>Подключение прибора

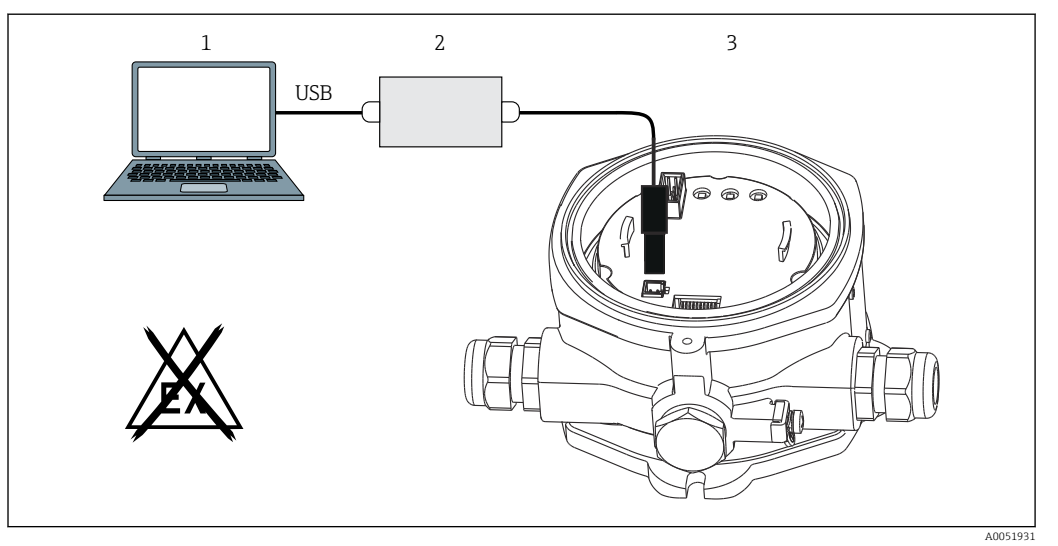

 $010$ Настройка полевого индикатора с помощью интерфейсного адаптера

- $\overline{1}$ Конфигурационное ПО ПК
- $\overline{2}$ Конфигурационный комплект: USB-переходник
- $\overline{3}$ Индикатор поля

При подключении прибора DTM (средство управления типом прибора) не загружается автоматически в FieldCare, поэтому необходимо добавить прибор вручную.

Настройка параметров в режиме онлайн невозможна для RIA14/16.  $| \cdot |$ 

- 1. Сначала добавьте Comm-DTM «PCP (Readwin) TXU10/FXA291» в пустой проект.
- 2. В настройках Comm DTM задайте скорость передачи, равную 2400 бод, и выберите используемый СОМ-порт.
- 3. Добавьте DTM прибора «RIA14/16/Vx.xx.xx» в проект с помощью функции «Добавить прибор...».
- 4. Продолжайте осуществлять настройку прибора в соответствии с руководством по его эксплуатации. Все меню настройки (то есть все параметры, перечисленные в настоящем руководстве по эксплуатации) также можно найти в интерфейсе ПО FieldCare Device Setup.
- В общем случае, можно перезаписать параметр с помощью программного  $| \cdot |$ обеспечения для ПК FieldCare и соответствующего DTM прибора, даже если активна защита доступа. Если защиту доступа с помощью кода необходимо перенести и на программное обеспечение, эту функцию необходимо активировать в расширенной настройке прибора.

#### 7 Ввод в эксплуатацию

#### $7.1$ Проверка после монтажа

Перед вводом прибора в эксплуатацию обязательно выполните все проверки установки и подключения.

## <span id="page-18-0"></span>**УВЕДОМЛЕНИЕ**

• Перед вводом прибора в эксплуатацию убедитесь в том, что сетевое напряжение идентично напряжению, указанному на заводской табличке. Невыполнение этих проверок может привести к повреждению прибора вследствие ненадлежащего сетевого напряжения.

#### $7.2$ Включение прибора

Включите питание. Во время инициализации прибора все сегменты дисплея отображаются в течение примерно 1 секунды.

#### $7.3$ Конфигурирование измерительного прибора

## Описание рабочих функций

В следующей таблице показаны меню, доступные для индикатора поля. Они подробно объясняются в следующих разделах.

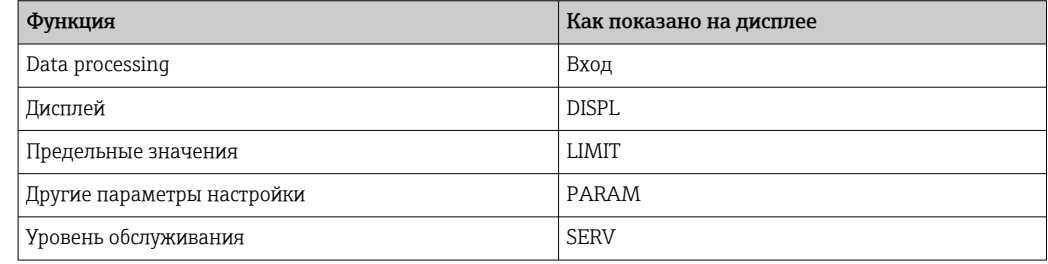

#### $7.3.1$ Обработка данных (INPUT)

## Диапазон ввода

## ВХОД  $\rightarrow$  КРИВАЯ  $\rightarrow$  Опции: Линейный (LINAR) или квадратный корень (SQRT)

Диапазон ввода является сигналом 4 до 20 мА. Выберите здесь тип входного сигнала (линейный или квадратный).

## Демпфирование

## ВХОД → ДЕМПФИРОВАНИЕ → Опции: 0-99 (0 = демпфирование не выполняется).

- Демпфирование измеренных значений может быть установлено между 0 до 99 с.
- Можно вводить только целые числа.
- Заводская настройка равна 0 (демпфирование не выполняется).

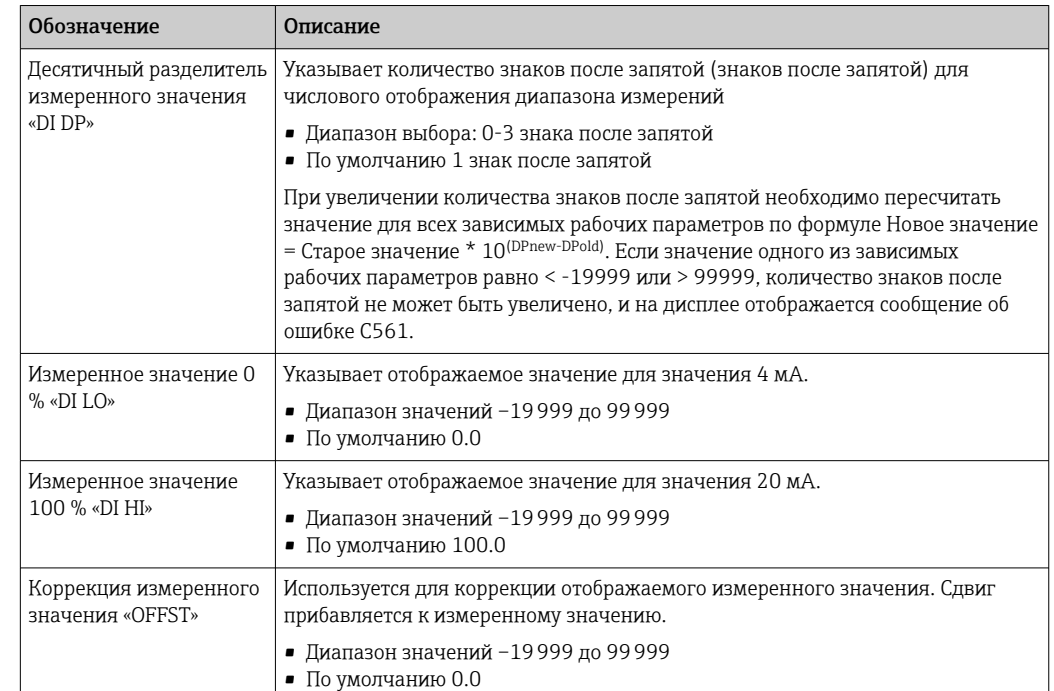

### Масштабирование измеренных значений

Измеренные значения 0 % и 100 % не должны быть идентичными. Однако H измеренное значение 0 % может быть больше, чем измеренное значение 100 % (инверсия).

# 7.3.2 Дисплей (DISPL)

## Размер

## $DIM \rightarrow O$ пции: НЕТ, °С, К, °F, % или ТЕКСТ

Вы можете выбрать одну из единиц измерения, постоянно хранящихся на дисплее (°C, K, °F, %). Кроме того, вы можете настроить прибор по вашему выбору на 14 сегментном дисплее (TEXT).

Набор символов состоит из следующих символов: Символы A-Z, abcdhijlmnoruvwy, цифры 0-9 и специальные символы: - + \* / ( ).

## Настройка редактируемой единицы (DTEXT)

## DIM → DTEXT → Введите единицу измерения, которую можно редактировать по мере необходимости

Для настройки редактируемого блока необходимо настроить все 5 точек на 14 сегментном дисплее. Нажмите кнопку E, чтобы отредактировать следующую букву. Примите установленную единицу измерения с буквой «E».

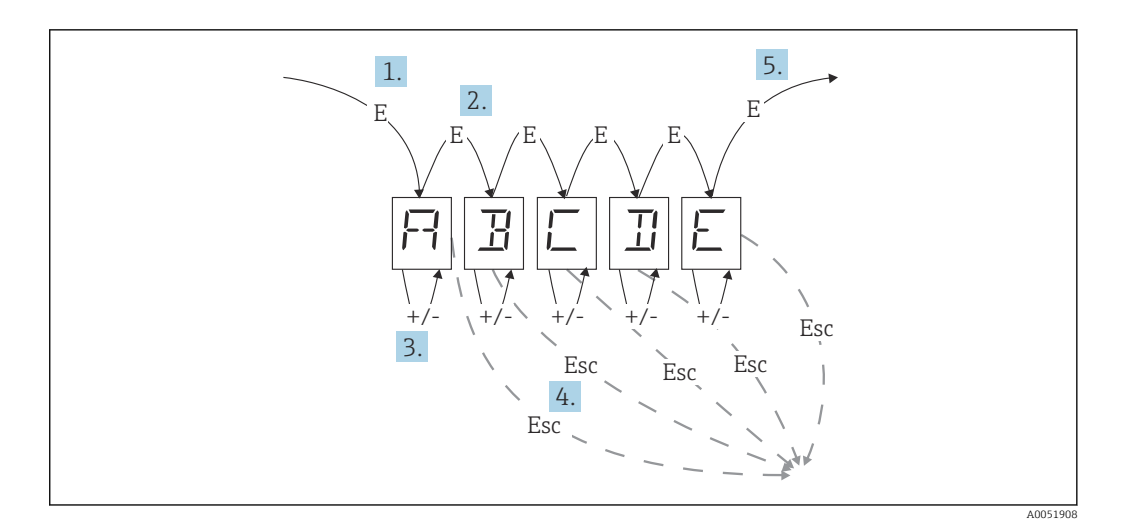

Настройка редактируемой единицы измерения

- 1. Нажмите кнопку Е, чтобы выбрать нужную рабочую функцию.
- 2. Нажмите кнопку Е, чтобы выбрать следующую точку 5-значного 14-сегментного дисплея.
- 3. Нажмите кнопку «+» или «-», чтобы выбрать следующий/предыдущий символ для выбранной точки.
- 4. При одновременном нажатии клавиш +/- ввод данных прерывается и отображается рабочая функция.
- 5. Когда вы подтвердите пятую позицию дисплея с помощью Е, ввод будет принят, и вы переключитесь на рабочую функцию.

#### $7.3.3$ Предельные значения (LIMIT)

В случае нарушения предельного значения и неисправности выход ОС обесточивается по принципу установившегося тока.

Если происходит нарушение предельного значения MIN (нижний предел), на 14сегментном дисплее отображается «LIMIN». Если происходит нарушение предельного значения МАХ (верхний предел), отображается «LIMAX».

### Режим работы

### LIMIT → МОDЕ → Опции OFF, MIN, MAX, ALARM

Используйте эту функцию для выбора предельного значения и мониторинга неисправностей.

Варианты выбора: MIN, MAX, ALARM или OFF

- MIN = нижнее предельное значение
- МАХ = верхнее предельное значение
- $\blacksquare$  ALARM = в случае неисправности прибора
- По умолчанию: OFF = отсутствие предельного значения или мониторинг неисправностей

#### Порог переключения

## LIMIT → SETP → Опции -19999 до 99999

Измеренное значение, при котором происходит изменение состояния переключения

- Диапазон значений: -19999 до 99999
- $\blacksquare$  По умолчанию: 0

## Гистерезис

### LIMIT → HYST → Опции –19999 до 99999

Используйте эту функцию для ввода гистерезиса порога переключения при защите при достижении минимальных/максимальных значений.

- Диапазон значений: –19999 до 99999
- По умолчанию: 0

### Задержка

### LIMIT → DELY → Опции 0 до 99 с

Настройка задержки отклика (в секундах) события предельного значения после достижения порога переключения.

- Диапазон значений: 0 до 99 с
- По умолчанию: 0

# 7.3.4 Другие настройки (PARAM)

### Код пользователя - Блокировка

### PARAM → CODE → Ввод кода пользователя

Прибор может быть заблокирован для защиты процессов от несанкционированного и нежелательного вмешательства. Параметры прибора защищены 4-значным кодом пользователя и не могут быть изменены без ввода кода.

Пользовательский код После назначения код пользователя может быть изменен только в том случае, если для включения прибора введен старый код. Затем можно задать новый код.

- Диапазон значений: 0 до 9999
- По умолчанию: 0

### Информация о программе

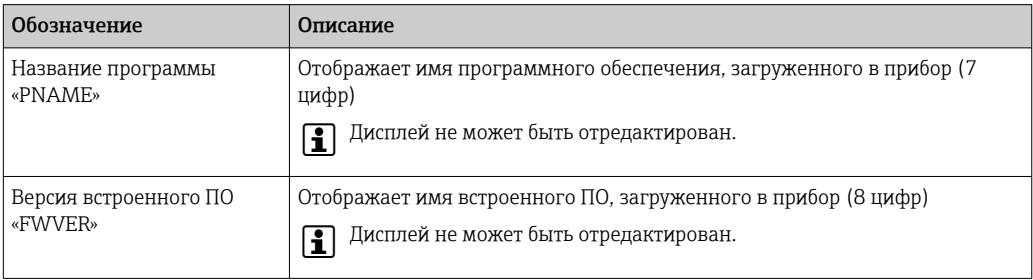

Нажмите кнопку «+» или «-», чтобы прокрутить по горизонтали 7- или 8-значные I۰ значения дисплея.

# Предельные значения аварийных сигналов (NAMUR) PARAM → NAMUR

<span id="page-22-0"></span>Предельные значения аварийных сигналов устанавливаются на значения NAMUR на заводе. Эти значения можно использовать в качестве значений по умолчанию (DEF) или свободно редактировать (EDIT).

*Следующие рабочие элементы можно изменить, если выбран рабочий элемент «Обработка»:*

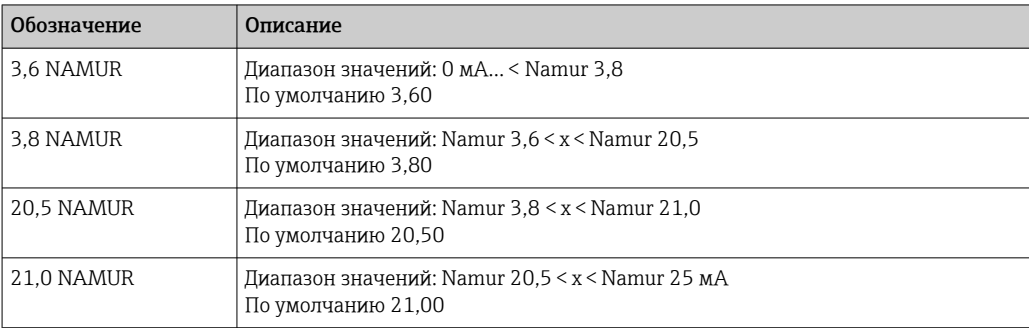

Лимиты Namur перечислены в порядке возрастания.

## Тест (TEST)

## $PARAM → TEST →$  Опции OFF, OUT, DISP

Некоторые функции прибора могут быть протестированы автоматически.

- Выкл: OFF (по умолчанию)
- Открытый коллектор OUT
- Отображение DISP

# 7.3.5 Уровень обслуживания (SERV)

Этот уровень можно выбрать только после ввода сервисного кода (доступен только для обслуживающего персонала).

### Сброс настроек (PRSET)

## PRSET - Выполните сброс параметров.

Обслуживающий персонал может сбросить настройки до значений по умолчанию.

Сброс После выбора YES рабочие параметры устанавливаются на заводские значения по умолчанию.

- Опции: ДА или НЕТ
- По умолчанию: НЕТ

Если установлены значения по умолчанию, выбранный параметр автоматически сбрасывается на «НЕТ».

# 8 Диагностика и устранение неисправностей

# 8.1 Устранение неисправностей общего характера

# LОСТОРОЖНО

## ОПАСНОСТЬ! Электрическое напряжение!

‣ Не эксплуатируйте прибор в открытом состоянии с целью диагностики.

# <span id="page-23-0"></span>8.2 Диагностический список

Ошибки, возникающие во время автоматической диагностики или во время работы, сразу отображаются на дисплее. Сообщения об ошибках, которые можно подтвердить, удаляются после нажатия кнопки. Сбой произошел, если аппаратное обеспечение для записи и чтения данных (EEPROM) неисправно или если данные не могут быть правильно считаны из EEPROM.

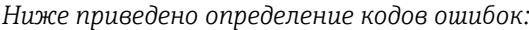

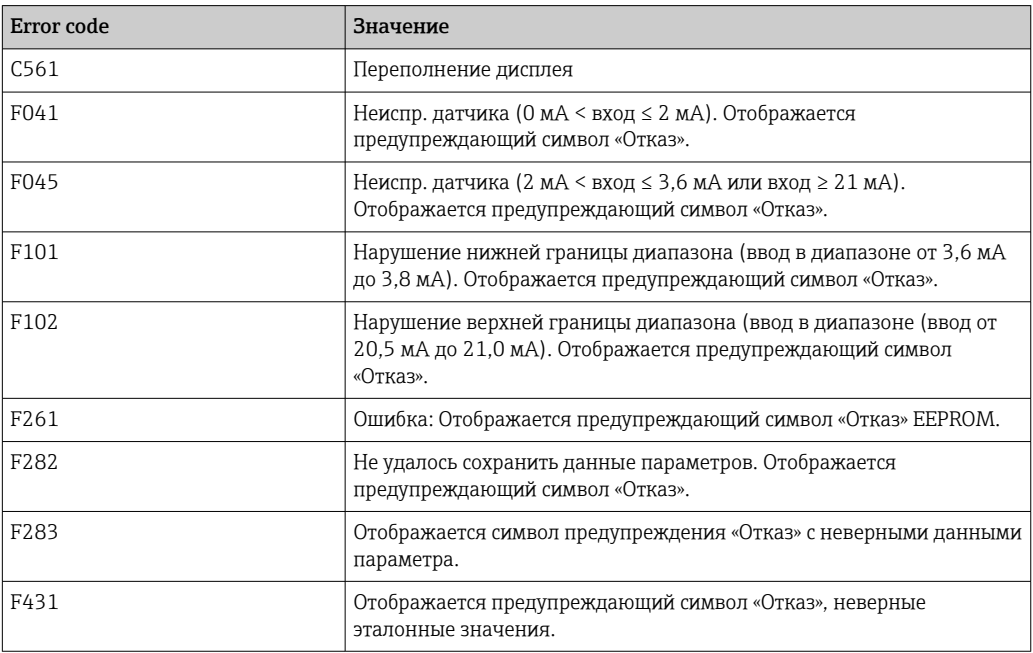

# 8.2.1 История разработки встроенного ПО

## История изменений

Версия аппаратных средств, указанная на заводской табличке и в руководстве по эксплуатации, обозначает версию прибора: XX.YY.ZZ (например, 01.02.01).

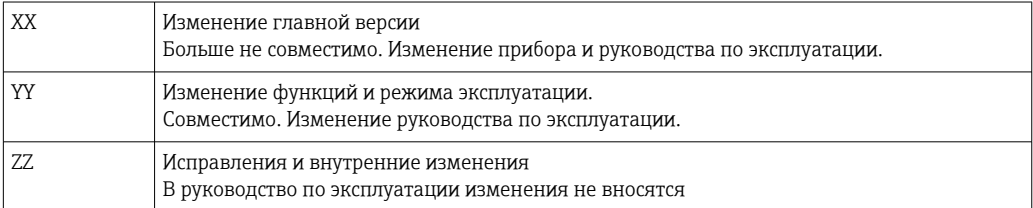

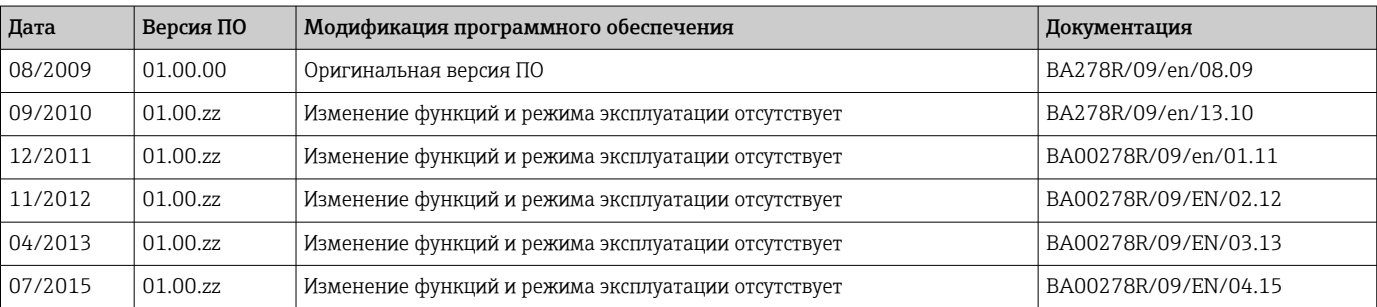

# <span id="page-24-0"></span>9 Техническое обслуживание

Специальные работы по техническому обслуживанию прибора не требуются.

# 9.1 Очистка

Для очистки прибора можно использовать чистую сухую ткань.

# 10 Ремонт

# 10.1 Общая информация

Прибор имеет модульную конструкцию и ремонт может производиться электротехническим персоналом заказчика. Для получения дополнительной информации об услугах и запасных частях обратитесь к поставщику.

# 10.1.1 Ремонт приборов с сертификатами взрывозащиты

- Только специалисты компании или производитель могут выполнять ремонт взрывозащищенных устройств.
- Требуется соблюдение действующих отраслевых стандартов и национального законодательства в отношении взрывоопасных зон, указаний по технике безопасности и сертификатов.
- Используйте только фирменные запасные части производителя.
- При заказе запасных частей обращайте внимание на обозначение прибора, указанное на его заводской табличке. Компоненты можно заменять только идентичными компонентами.
- Проводить ремонт необходимо строго в соответствии с инструкциями. По окончании ремонта проводится регламентированное испытание прибора.
- Переоборудование сертифицированного прибора в другой сертифицированный вариант может осуществляться только специалистами производителя.
- Документируйте любые ремонтные работы и модификации.

# 10.2 Запасные части

Запасные части, доступные в настоящее время для прибора, можно найти через Интернет по адресу http://www.products.endress.com/spareparts\_consumables. Заказывая запасные части, обязательно указывайте серийный номер прибора!

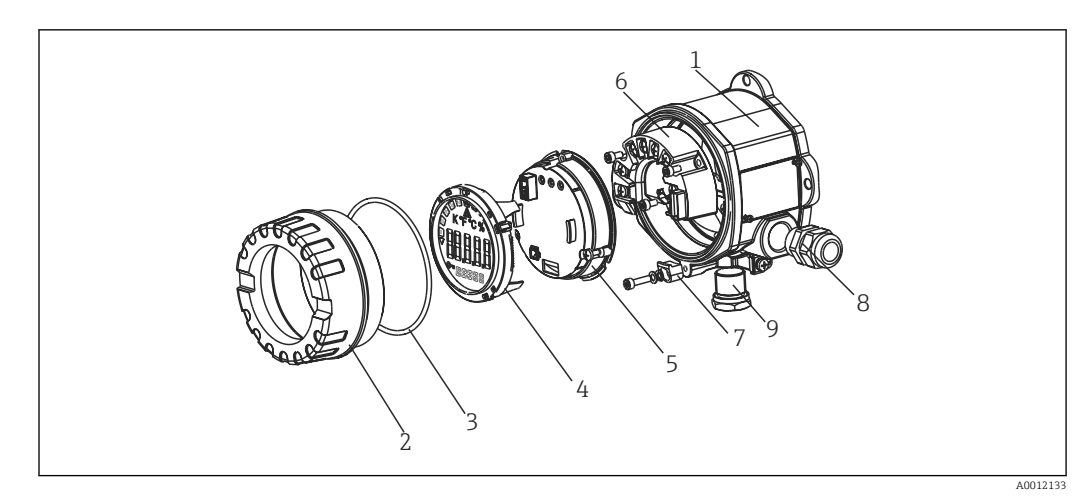

 *11 Запасные части для полевого индикатора*

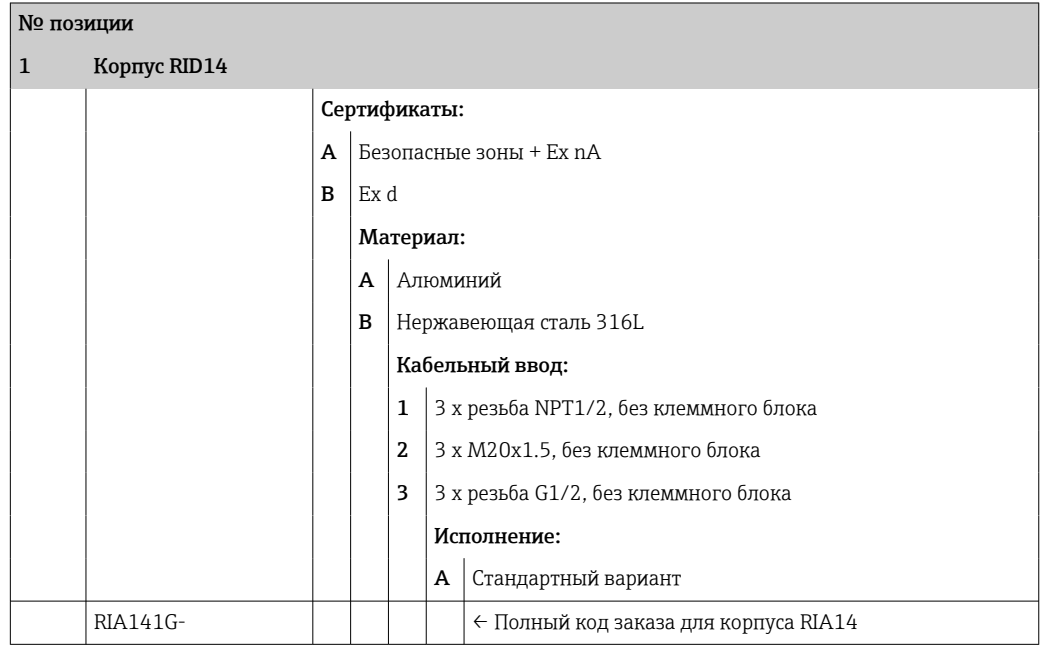

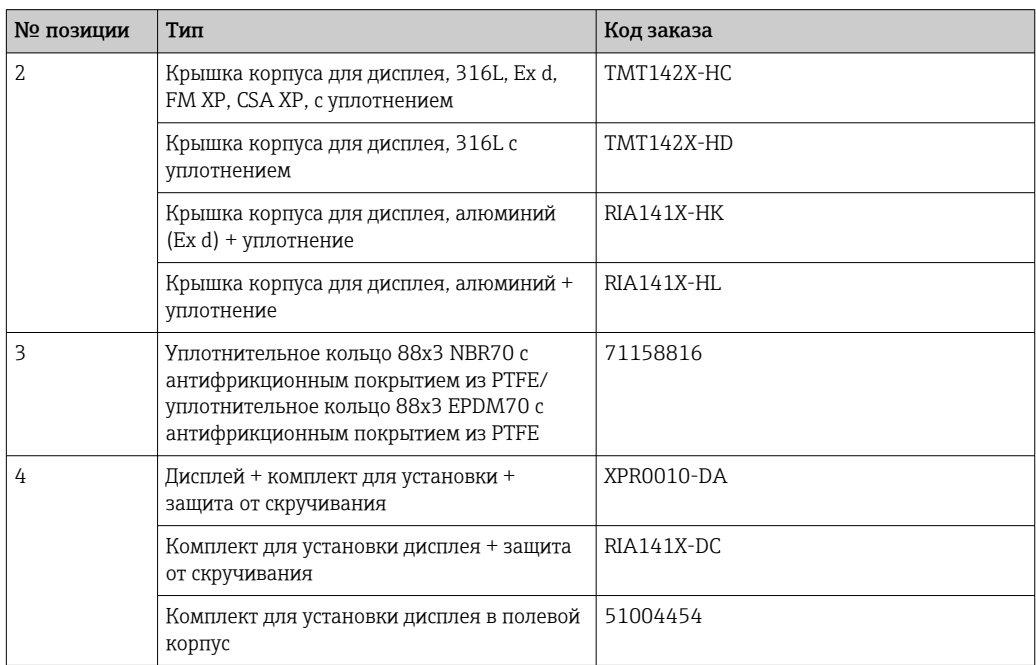

<span id="page-26-0"></span>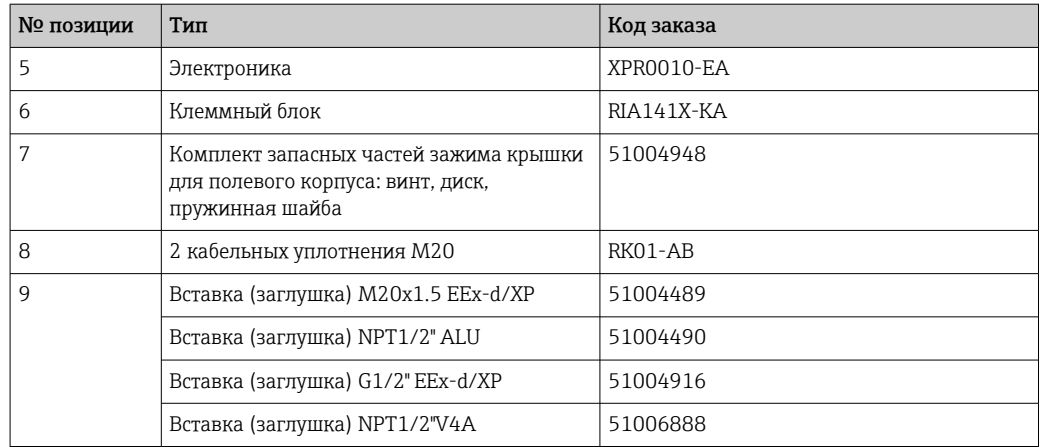

# 10.3 Возврат

Требования, предъявляемые к безопасному возврату прибора, могут варьироваться в зависимости от типа прибора и национального законодательства.

- 1. Информация приведена на веб-странице: http://www.endress.com/support/return-material
	- Выберите регион.
- 2. Прибор необходимо вернуть поставщику, если требуется ремонт или заводская калибровка, а также при заказе или доставке ошибочного прибора.

# 10.4 Утилизация

# $\boxtimes$

Если этого требует Директива 2012/19 ЕС об отходах электрического и электронного оборудования (WEEE), изделия маркируются указанным символом, с тем чтобы свести к минимуму возможность утилизации WEEE как несортированных бытовых отходов. Не утилизируйте изделия с такой маркировкой как несортированные бытовые отходы. Вместо этого возвращайте их изготовителю для утилизации в надлежащих условиях.

# 11 Аксессуары

Аксессуары, выпускаемые в настоящее время для изделия, можно выбрать в конфигураторе выбранного продукта по адресу www.endress.com.

- 1. Выберите изделие с помощью фильтров и поля поиска.
- 2. Откройте страницу изделия.
- 3. Выберите раздел «Запчасти / Аксессуары.

# 11.1 Аксессуары для связи

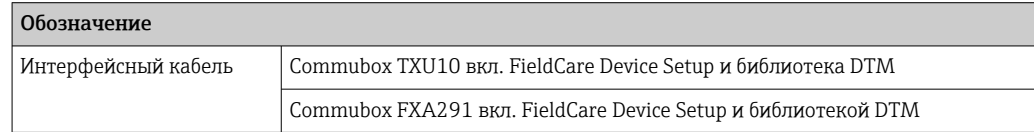

# <span id="page-27-0"></span>12 Технические характеристики

# 12.1 Вход

# 12.1.1 Измеряемая переменная

Ток

# 12.1.2 Диапазон измерений

4 до 20 мА Защита от обратной полярности

# 12.1.3 Входной сигнал

- Падение напряжения < 4 В при 3 до 22 мА
- Макс. падение напряжения < 6 В при макс. токе короткого замыкания 200 мА

# 12.2 Выход

# 12.2.1 Выходной сигнал

Цифровой предельный переключатель

Пассивный, с открытым коллектором:

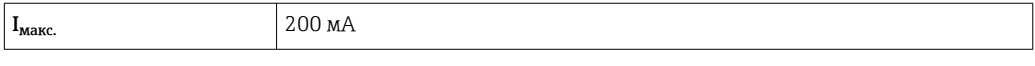

 $U_{\text{make.}}$  35 B

 $\mathbf{U}_{\text{HMSK0e/MaKc.}}$   $\vert$  < 2 В при 200 мА

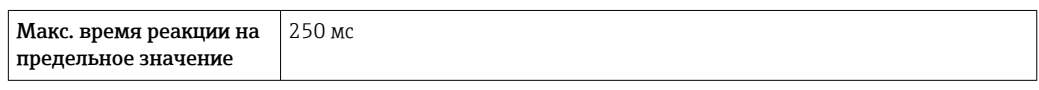

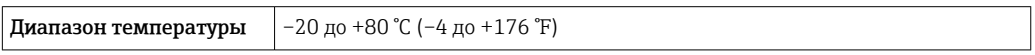

# 12.2.2 Аварийный сигнал

- Измеряемое значение на ЖК-дисплее не отображается, фоновая подсветка отсутствует.
- Открытый коллектор не активен.

# 12.2.3 Режим работы при передаче данных

Индикатор обеспечивает пропускание сигнала HART® в неизменном виде.

# <span id="page-28-0"></span>12.3 Электропитание

# 12.3.1 Назначение клемм

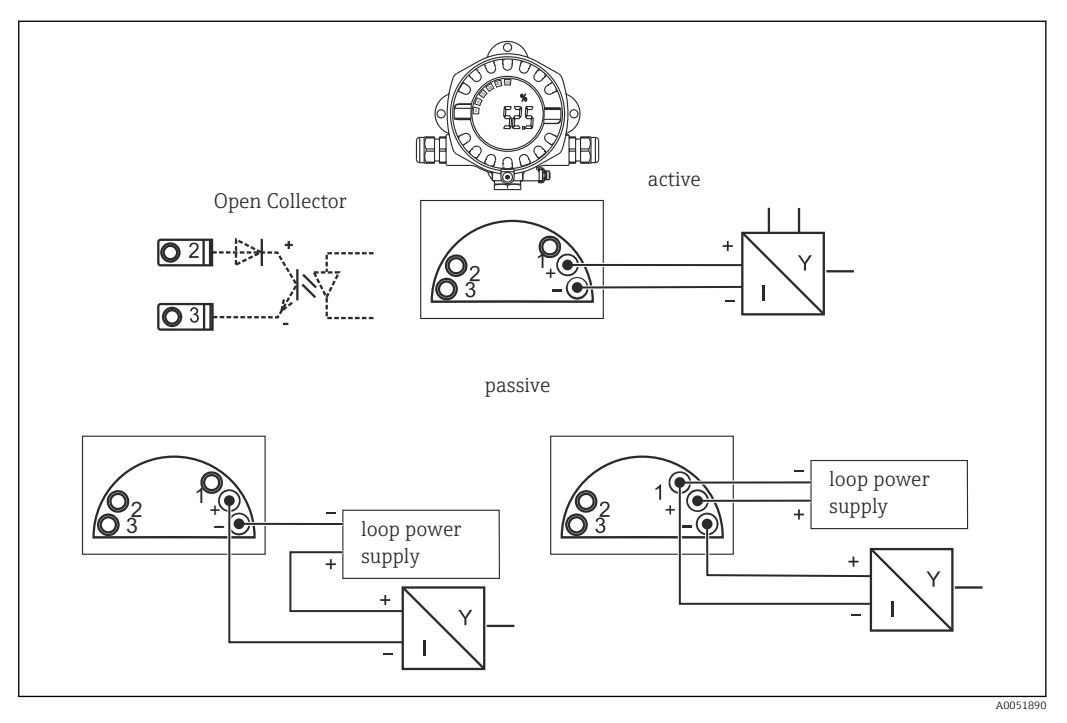

 *12 Назначение клемм полевого индикатора*

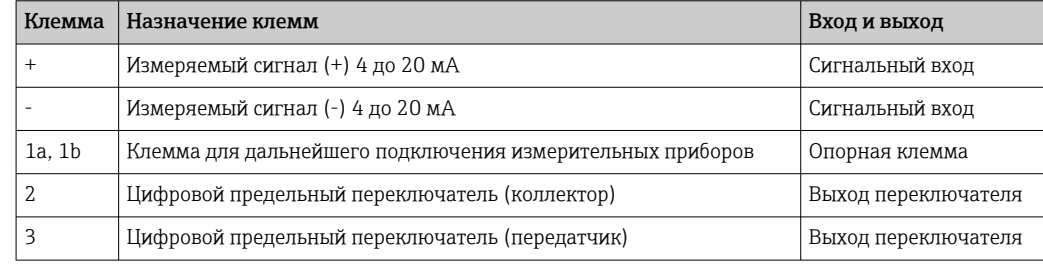

# 12.3.2 Напряжение питания

Питание подается через токовую петлю 4 до 20 мА.

Питание на прибор допускается подавать только от блока питания, оснащенного электрической цепью с ограничением энергии в соответствии с правилами UL/EN/МЭК 61010-1 (раздел 9.4) и требованиями таблицы 18.

# 12.3.3 Падение напряжения

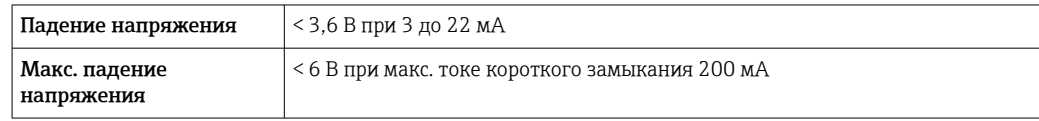

# 12.3.4 Клеммы

Кабели максимум до 2,5 мм2 (14 AWG) с наконечниками

## <span id="page-29-0"></span>12.3.5 Кабельные вводы

Предусмотрены следующие варианты кабельных вводов:

- $\blacksquare$  Резьба NPT 1/2
- Резьба M20
- $\blacksquare$  Резьба G1/2
- 2 кабельных уплотнения NPT1/2 + 1 заглушка
- 2 кабельных уплотнения M20 + 1 заглушка

# 12.4 Рабочие характеристики

## 12.4.1 Нормальные условия

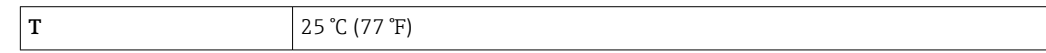

# 12.4.2 Максимальная погрешность измерения

< 0,1 % от масштабированного диапазона отображения

# 12.4.3 Влияние температуры окружающей среды

Влияние на точность при изменении температуры окружающей среды на 1 К (1,8 °F): 0,01 %

# 12.5 Монтаж

## 12.5.1 Место монтажа

Монтаж на стене или на трубе (см. раздел «Аксессуары»)

# 12.5.2 Ориентация

Без ограничений.

Ориентация определяется разборчивостью информации, отображаемой на дисплее.

# 12.5.3 Высота над уровнем моря

До 2000 м (6561,7 фут) над уровнем моря

# 12.6 Условия окружающей среды

# 12.6.1 Диапазон температуры окружающей среды

–40 до +80 °C (–40 до +176 °F)

–20 до +80 °C (–4 до +176 °F) при использовании выхода с открытым коллектором

При температуре < –20 °C (–4 °F) реакция дисплея может быть замедленной.  $\boxed{4}$ 

При температуре < –30 °C (–22 °F) читаемость отображаемых параметров не гарантируется.

# 12.6.2 Температура хранения

–40 до 80 °C (–40 до 176 °F)

# <span id="page-30-0"></span>12.6.3 Электробезопасность

Согласно МЭК 61010-1, UL 61010-1, CSA C22.2 № 1010.1-92

## 12.6.4 Климатический класс

Согласно МЭК 60654-1, класс C

# 12.6.5 Степень защиты

IP66/IP67, тип 4X (не оценивается UL)

## 12.6.6 Вибростойкость

3g при 2 до 150 Гц в соответствии с МЭК 60068-2-6

# 12.6.7 Конденсация

Допускается

# 12.6.8 Категория монтажа

1 согласно стандарту МЭК 61010

# 12.6.9 Степень загрязнения

2

## 12.6.10 Категория перенапряжения

II

# 12.6.11 Электромагнитная совместимость (ЭМС)

## Соответствие требованиям СЕ

Электромагнитная совместимость отвечает всем соответствующим требованиям стандарта МЭК/EN 61326 и рекомендаций NAMUR (NE21) по ЭМС. Подробная информация приведена в декларации соответствия.

Максимальная погрешность измерения <1 % диапазона измерений.

Устойчивость к помехам согласно МЭК/EN 61326, промышленные требования.

Паразитное излучение согласно МЭК/EN 61326, класс электрического оборудования B.

Подключение заземления может потребоваться для функциональных целей. Соблюдение электротехнических норм отдельных стран является обязательным.

# 12.7 Механическая конструкция

## 12.7.1 Конструкция, размеры

Литой под давлением алюминиевый корпус для общих областей применения, опция: корпус из нержавеющей стали

<span id="page-31-0"></span>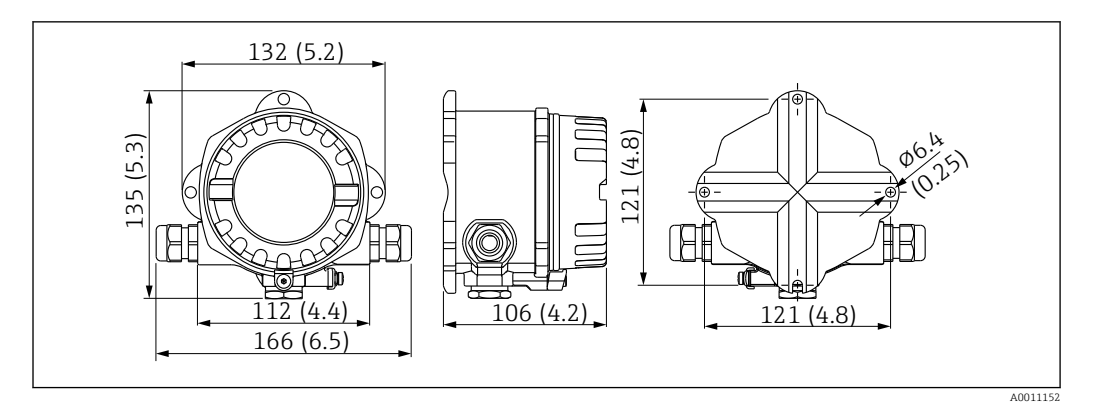

 *13 Размеры в мм (дюймах)*

- Алюминиевый корпус для общих областей применения, опция: корпус из нержавеющей стали
- Отсек электронного модуля и клеммный отсек в однокамерном корпусе
- Дисплей можно установить с шагом 90 град

# 12.7.2 Вес

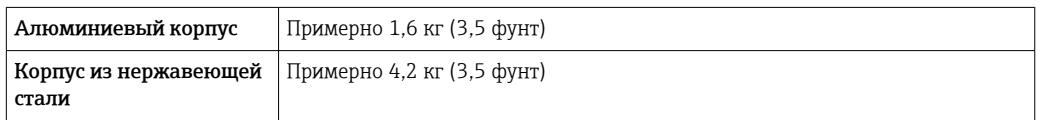

# 12.7.3 Материалы

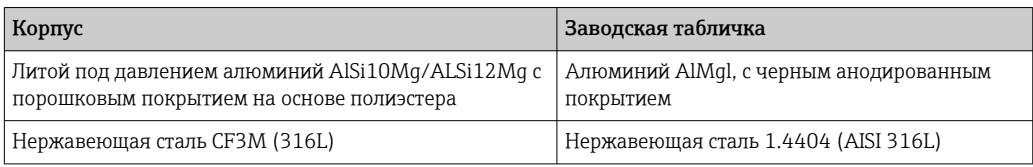

# 12.7.4 Клеммы

Кабели максимум до 2,5 мм<sup>2</sup> (14 AWG) с наконечниками

# 12.8 Интерфейс оператора

# 12.8.1 Концепция управления

3-кнопочное управление (-/+/E), встроенное в прибор; доступ, когда корпус открыт

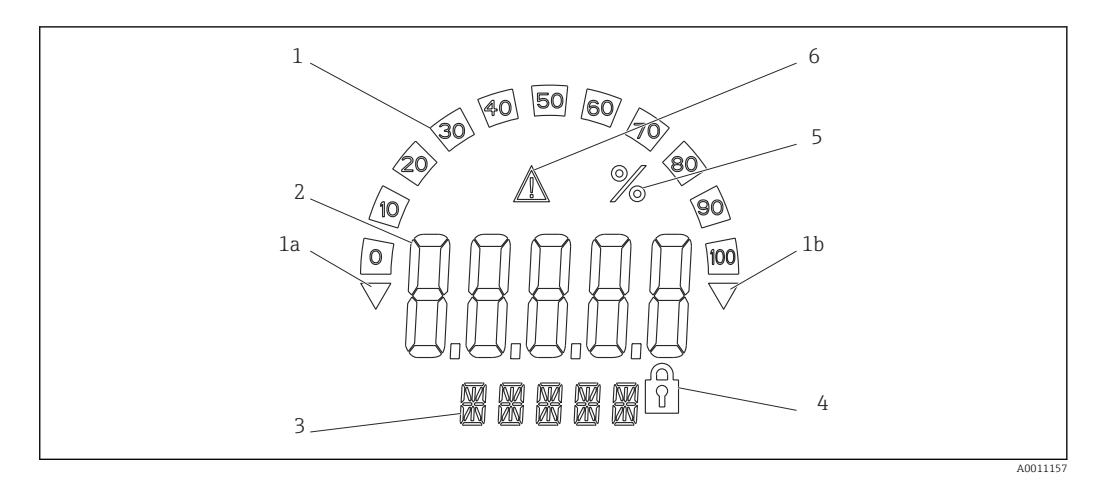

 *14 ЖК-дисплей полевого индикатора (с подсветкой, устанавливаемый с шагом 90 град)*

- *1 Отображение гистограммы*
- *1a Отметка выхода за нижний предел диапазона*
- *1b Отметка выхода за верхний предел диапазона*
- *2 Индикация измеренного значения, высота цифр 20,5 мм (0,8 дюйм)*
- *3 14-сегментный дисплей для вывода единиц измерения и сообщений*
- *4 Символ «Программирование заблокировано»*
- *5 Единица измерения «%»*
- *6 Значок предупреждения «Ошибка»*
- Область индикации
	- –19999 до +99999
- Смещение
	- –19999 до +99999
- Система сигнализации
- Выход за верхний/нижний предел диапазона
- Выход за рамки верхнего/нижнего предельного значения Нарушение верхнего/нижнего предельного значения

# 12.8.3 Дистанционное управление

## Настройка

Прибор можно настроить с помощью компьютерного ПО FieldCare. FieldCare Device Setup включается в комплект поставки Commubox FXA291 и TXU10-AC (см. раздел «Аксессуары»). Кроме того, это ПО можно бесплатно скачать по адресу www.endress.com.

## Интерфейс

Интерфейс конфигурации на приборе; подключение к ПК через интерфейсный кабель (см. раздел «Аксессуары»).

## Настраиваемые параметры прибора (выбор)

Измеряемый размер, диапазоны измерений (линейные/квадратичные), блокировка настройки с помощью кода оператора, режим отказа, цифровой фильтр (демпфирование), смещение, предельное значение (мин./макс./аварийный сигнал), предельные значения для выдачи аварийного сигнала могут настраиваться пользователем

<span id="page-33-0"></span>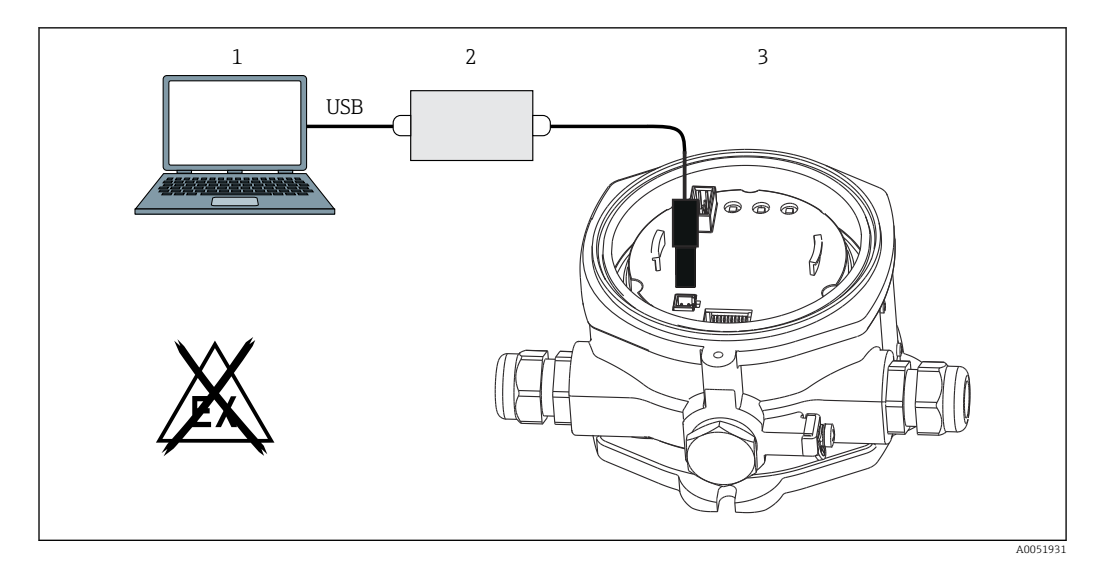

 *15 Настройка с помощью конфигурационного компьютерного ПО*

- *1 Конфигурационное ПО ПК*
- *2 Конфигурационный комплект: USB-переходник*
- *3 Полевой индикатор*

# 12.9 Сертификаты и разрешения

Полученные для прибора сертификаты и свидетельства размещены в разделе www.endress.com на странице с информацией об изделии:

- 1. Выберите изделие с помощью фильтров и поля поиска.
- 2. Откройте страницу с информацией об изделии.
- 3. Откройте вкладку Downloads (документация).

# 12.9.1 Сертификат UL

Для получения дополнительной информации в разделе UL Product iq™ выполните поиск по ключевому слову «E225237».

# 12.10 Документация

Общие сведения о сопутствующей технической документации можно получить  $| \cdot |$ следующими способами.

- Программа *Device Viewer*[www.endress.com/deviceviewer](https://www.endress.com/deviceviewer): введите серийный номер с заводской таблички.
- *Приложение Endress+Hauser Operations*: введите серийный номер с заводской таблички или просканируйте матричный штрих-код на заводской табличке.

# 12.10.1 Назначение документа

В зависимости от заказанного исполнения прибора могут быть предоставлены перечисленные ниже документы.

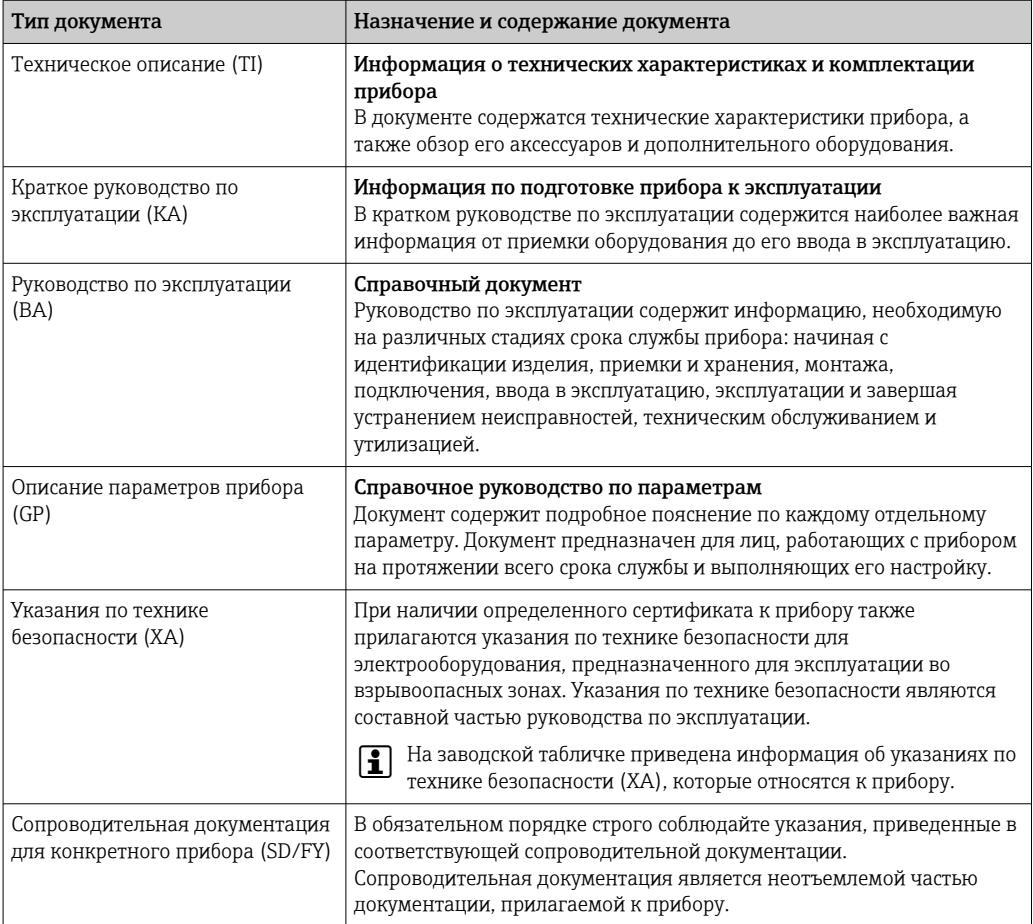

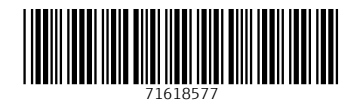

www.addresses.endress.com

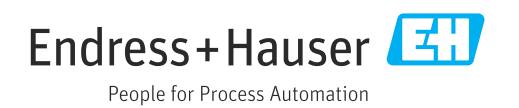